# **SYBASE®**

XA Interface Integration Guide for CICS, Encina, and TUXEDO

# **Adaptive Server® Enterprise**

15.5

#### DOCUMENT ID: DC36123-01-1550-01

#### LAST REVISED: October 2009

Copyright © 2009 by Sybase, Inc. All rights reserved.

This publication pertains to Sybase software and to any subsequent release until otherwise indicated in new editions or technical notes. Information in this document is subject to change without notice. The software described herein is furnished under a license agreement, and it may be used or copied only in accordance with the terms of that agreement.

To order additional documents, U.S. and Canadian customers should call Customer Fulfillment at (800) 685-8225, fax (617) 229-9845.

Customers in other countries with a U.S. license agreement may contact Customer Fulfillment via the above fax number. All other international customers should contact their Sybase subsidiary or local distributor. Upgrades are provided only at regularly scheduled software release dates. No part of this publication may be reproduced, transmitted, or translated in any form or by any means, electronic, mechanical, manual, optical, or otherwise, without the prior written permission of Sybase, Inc.

Sybase trademarks can be viewed at the Sybase trademarks page at http://www.sybase.com/detail?id=1011207. Sybase and the marks listed are trademarks of Sybase, Inc. ® indicates registration in the United States of America.

Java and all Java-based marks are trademarks or registered trademarks of Sun Microsystems, Inc. in the U.S. and other countries.

Unicode and the Unicode Logo are registered trademarks of Unicode, Inc.

IBM and Tivoli are registered trademarks of International Business Machines Corporation in the United States, other countries, or both.

All other company and product names mentioned may be trademarks of the respective companies with which they are associated.

Use, duplication, or disclosure by the government is subject to the restrictions set forth in subparagraph (c)(1)(ii) of DFARS 52.227-7013 for the DOD and as set forth in FAR 52.227-19(a)-(d) for civilian agencies.

Sybase, Inc., One Sybase Drive, Dublin, CA 94568.

# **Contents**

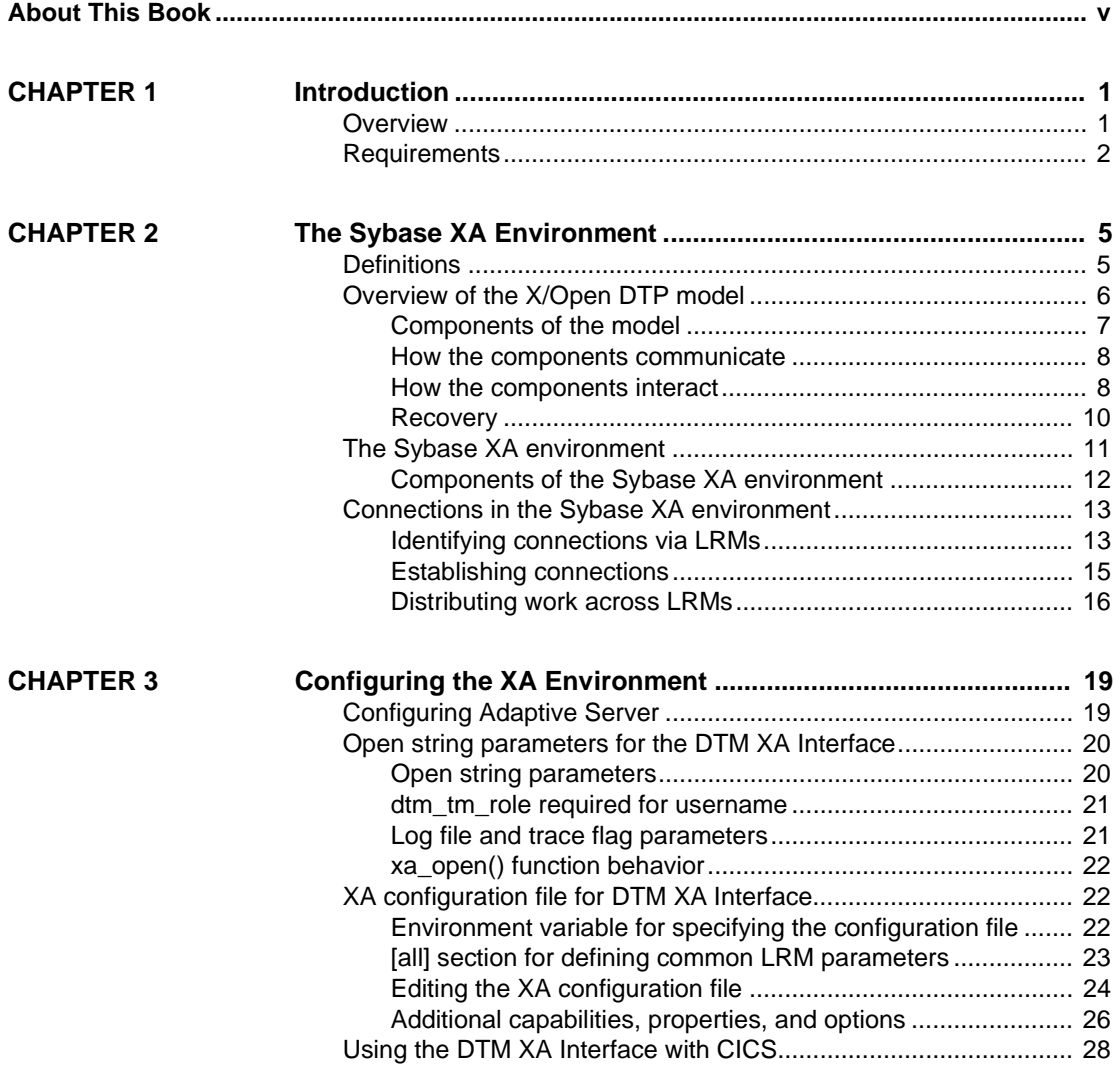

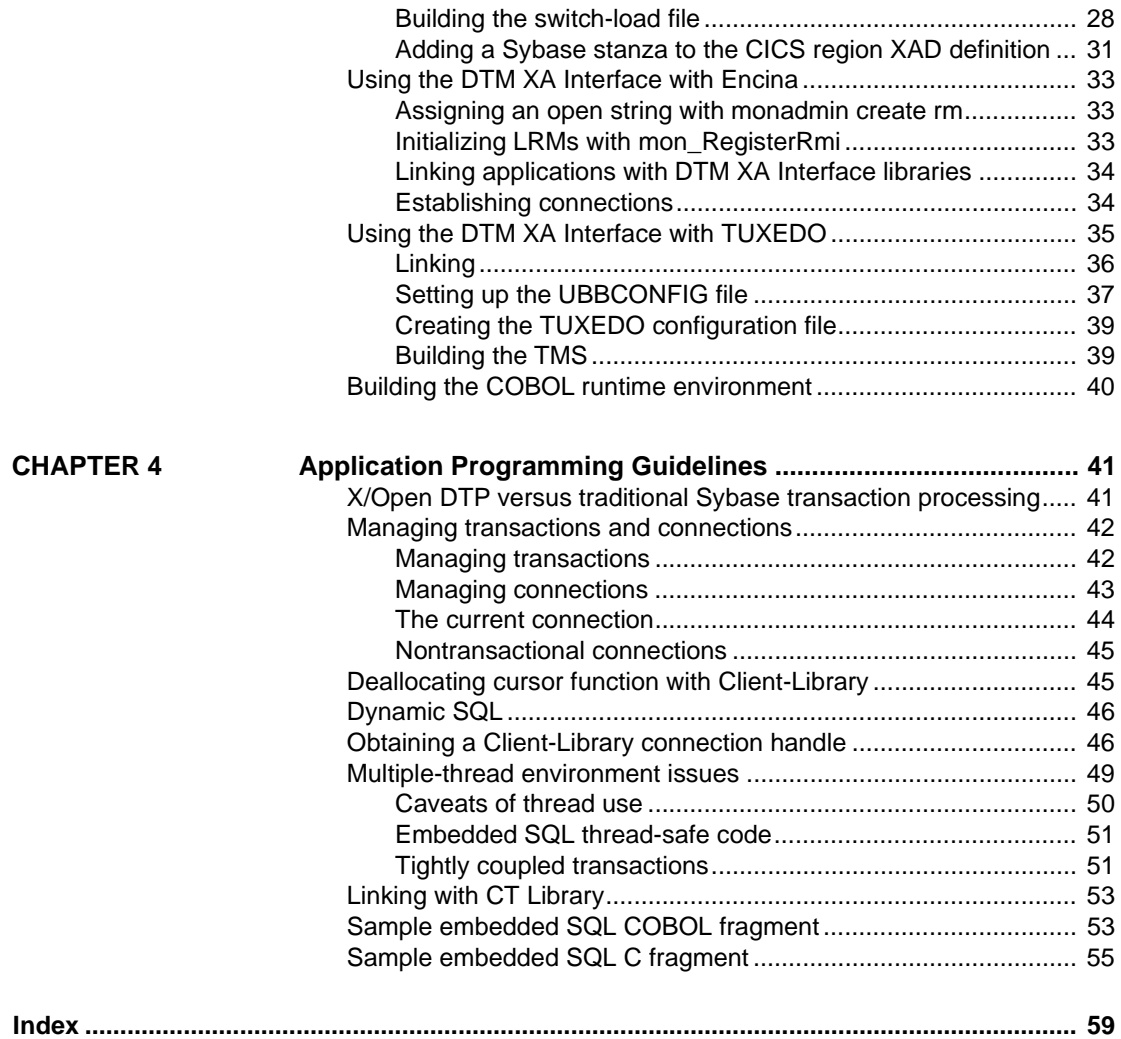

# <span id="page-4-0"></span>**About This Book**

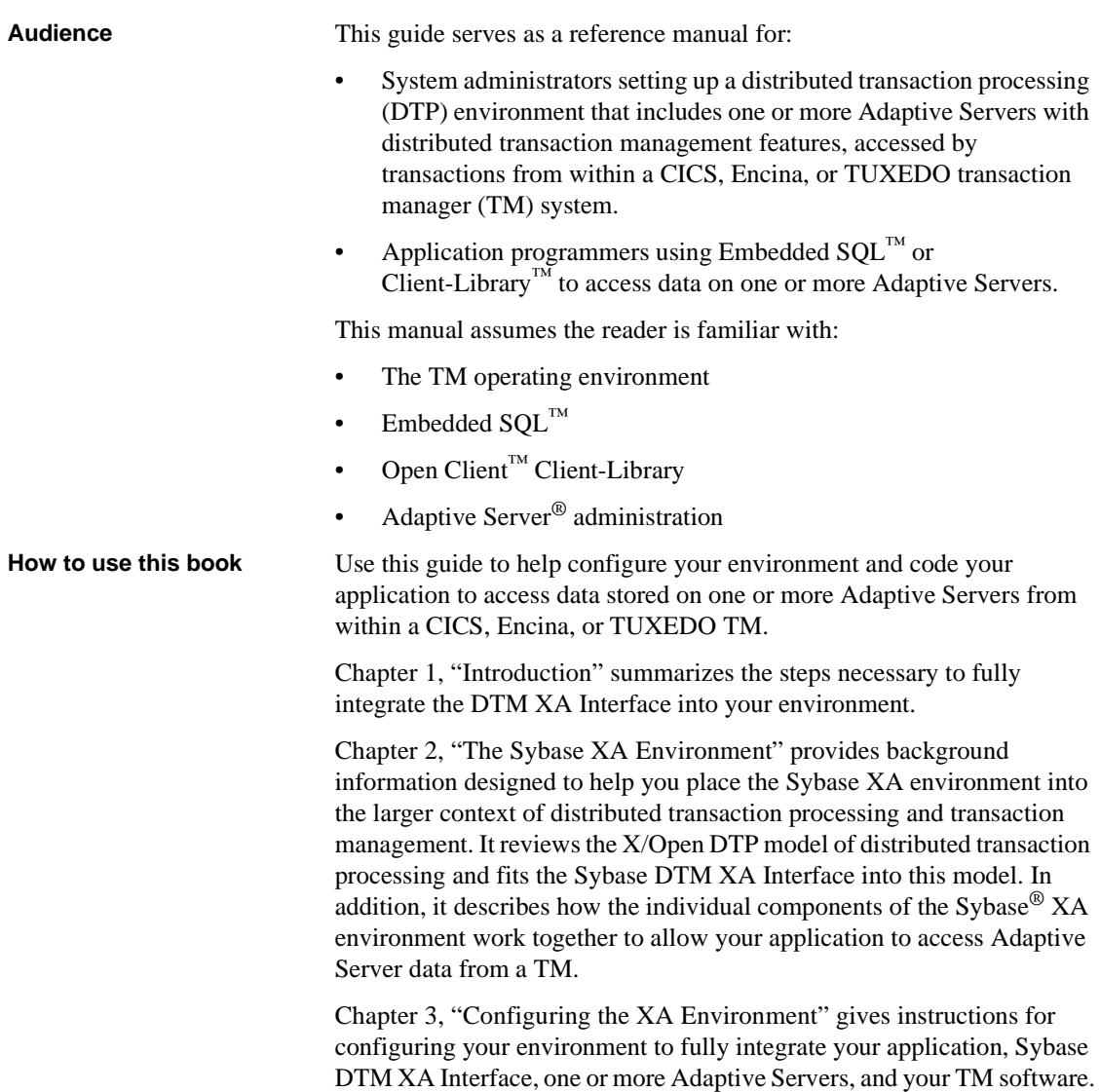

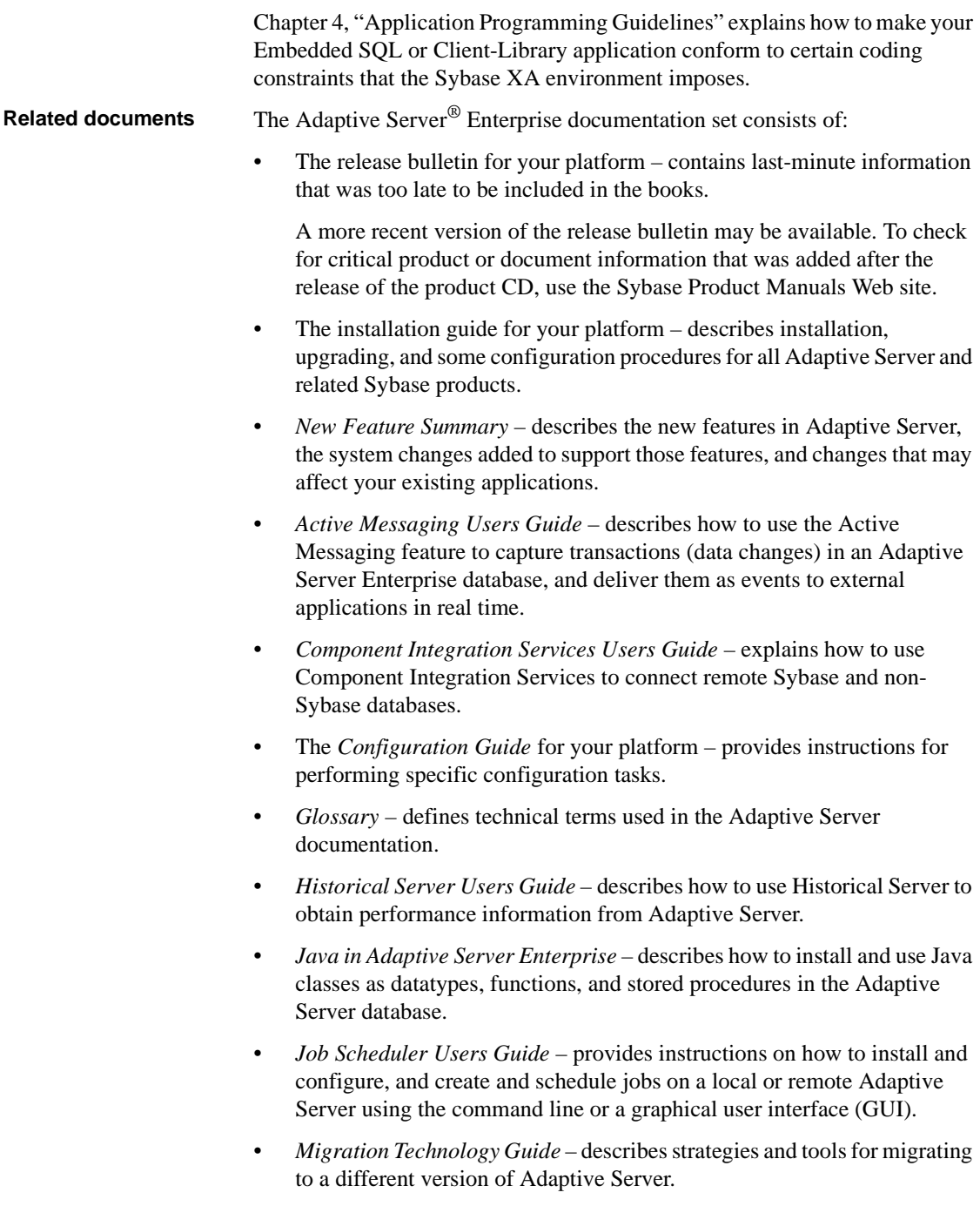

- *Monitor Client Library Programmers Guide* describes how to write Monitor Client Library applications that access Adaptive Server performance data.
- *Monitor Server Users Guide* describes how to use Monitor Server to obtain performance statistics from Adaptive Server.
- *Monitoring Tables Diagram* illustrates monitor tables and their entity relationships in a poster format. Full-size available only in print version; a compact version is available in PDF format.
- *Performance and Tuning Series* is a series of books that explain how to tune Adaptive Server for maximum performance:
	- *Basics* contains the basics for understanding and investigating performance questions in Adaptive Server.
	- *Improving Performance with Statistical Analysis* describes how Adaptive Server stores and displays statistics, and how to use the set statistics command to analyze server statistics.
	- *Locking and Concurrency Control* describes how to use locking schemes to improve performance, and how to select indexes to minimize concurrency.
	- *Monitoring Adaptive Server with sp\_sysmon* discusses how to use sp\_sysmon to monitor performance.
	- *Monitoring Tables* describes how to query Adaptive Server monitoring tables for statistical and diagnostic information.
	- *Physical Database Tuning* describes how to manage physical data placement, space allocated for data, and the temporary databases.
	- *Query Processing and Abstract Plans* explains how the optimizer processes queries, and how to use abstract plans to change some of the optimizer plans.
- *Quick Reference Guide* provides a comprehensive listing of the names and syntax for commands, functions, system procedures, extended system procedures, datatypes, and utilities in a pocket-sized book (regular size when viewed in PDF format).
- *Reference Manual* is a series of books that contains detailed Transact-SQL information:
	- *Building Blocks* discusses datatypes, functions, global variables, expressions, identifiers and wildcards, and reserved words.
- *Commands* documents commands.
- *Procedures* describes system procedures, catalog stored procedures, system extended stored procedures, and dbcc stored procedures.
- *Tables* discusses system tables, monitor tables, and dbcc tables.
- *System Administration Guide*
	- *Volume*  $1$  *provides an introduction to the basics of system* administration, including a description of configuration parameters, resource issues, character sets, sort orders, and instructions for diagnosing system problems. The second part of *Volume 1* is an indepth discussion about security administration.
	- *Volume 2* includes instructions and guidelines for managing physical resources, mirroring devices, configuring memory and data caches, managing multiprocessor servers and user databases, mounting and unmounting databases, creating and using segments, using the reorg command, and checking database consistency. The second half of *Volume 2* describes how to back up and restore system and user databases.
- *System Tables Diagram* illustrates system tables and their entity relationships in a poster format. Full-size available only in print version; a compact version is available in PDF format.
- *Transact-SQL Users Guide* documents Transact-SQL, the Sybaseenhanced version of the relational database language. This guide serves as a textbook for beginning users of the database management system, and also contains detailed descriptions of the pubs2 and pubs3 sample databases.
- *Troubleshooting Series*
	- *Troubleshooting: Error Messages Advanced Resolutions* contains troubleshooting procedures for problems you may encounter. The problems discussed here are the ones the Sybase Technical Support staff hear about most often.
	- *Troubleshooting and Error Messages Guide* contains detailed instructions on how to resolve the most frequently occurring Adaptive Server error messages.
- *Encrypted Columns Users Guide* describes how to configure and use encrypted columns with Adaptive Server.
- *In-Memory Database Users Guide* describes how to configure and use in-memory databases.
- *Using Adaptive Server Distributed Transaction Management Features* explains how to configure, use, and troubleshoot Adaptive Server DTM features in distributed transaction processing environments.
- *Using Backup Server with IBM® Tivoli® Storage Manager* describes how to set up and use the IBM Tivoli Storage Manager to create Adaptive Server backups.
- *Using Sybase Failover in a High Availability System* provides instructions for using Sybase Failover to configure an Adaptive Server as a companion server in a high availability system.
- *Unified Agent and Agent Management Console* describes the Unified Agent, which provides runtime services to manage, monitor, and control distributed Sybase resources.
- *Utility Guide* documents the Adaptive Server utility programs, such as isql and bcp, which are executed at the operating system level.
- *Web Services Users Guide* explains how to configure, use, and troubleshoot Web services for Adaptive Server.
- *XA Interface Integration Guide for CICS, Encina, and TUXEDO* provides instructions for using the Sybase DTM XA interface with X/Open XA transaction managers.
- *XML Services in Adaptive Server Enterprise* describes the Sybase native XML processor and the Sybase Java-based XML support, introduces XML in the database, and documents the query and mapping functions that are available in XML services.

Use the Sybase Getting Started CD, the SyBooks<sup>™</sup> CD, and the Sybase Product Manuals Web site to learn more about your product:

- The Getting Started CD contains release bulletins and installation guides in PDF format, and may also contain other documents or updated information not included on the SyBooks CD. It is included with your software. To read or print documents on the Getting Started CD, you need Adobe Acrobat Reader, which you can download at no charge from the Adobe Web site using a link provided on the CD.
- The SyBooks CD contains product manuals and is included with your software. The Eclipse-based SyBooks browser allows you to access the manuals in an easy-to-use, HTML-based format.

**Other sources of** 

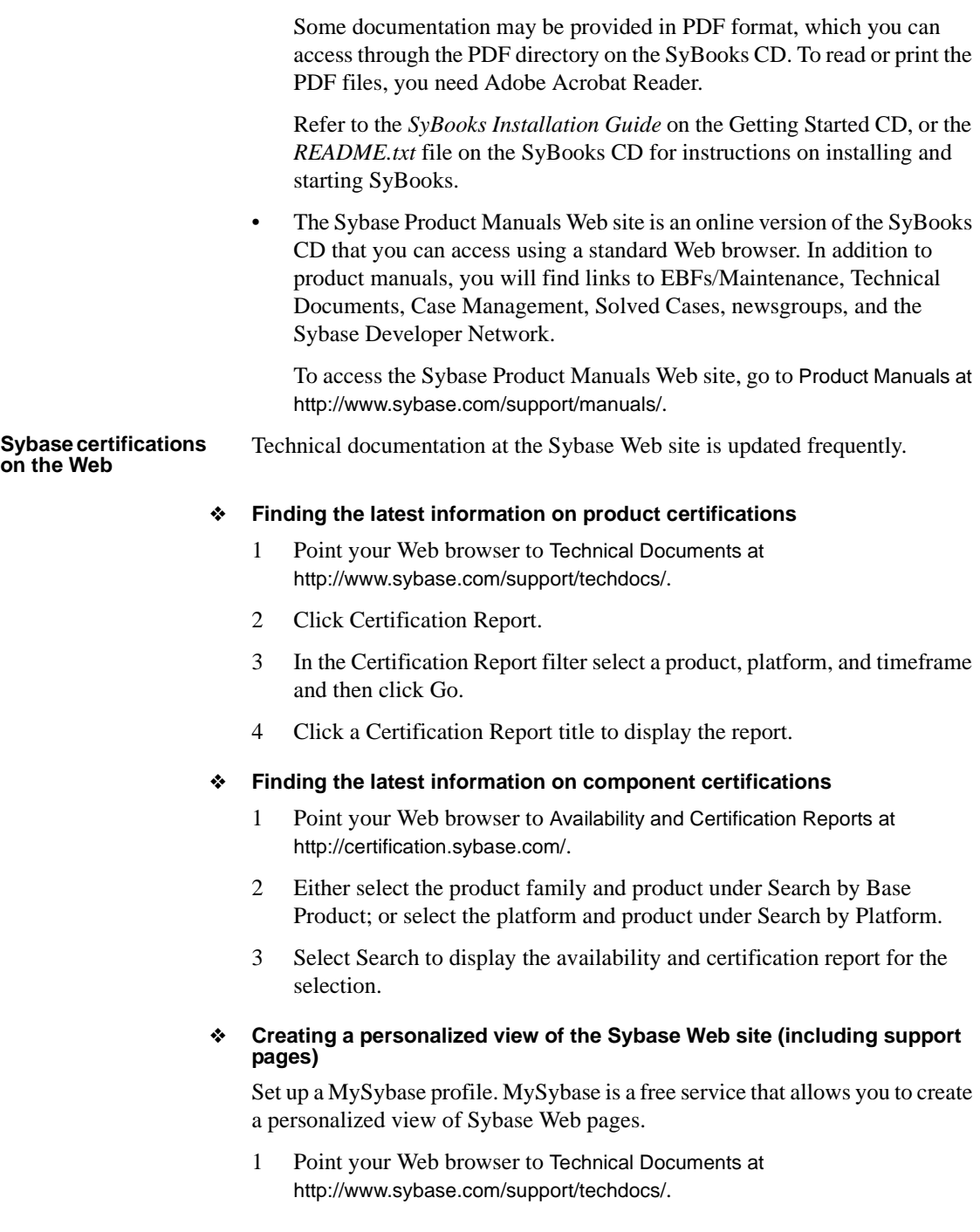

2 Click MySybase and create a MySybase profile.

#### **Sybase EBFs and software maintenance**

| ❖                  |  |                                                                                                    | Finding the latest information on EBFs and software maintenance                                                                                                    |  |
|--------------------|--|----------------------------------------------------------------------------------------------------|----------------------------------------------------------------------------------------------------|--|
|                    |  | 1                                                                                                    | Point your Web browser to the Sybase Support Page at<br>http://www.sybase.com/support.                                                                                                    |  |
|                    |  | 2                                                                                                    | Select EBFs/Maintenance. If prompted, enter your MySybase user name<br>and password.                                                                                                    |  |
|                    |  | 3                                                                                                    | Select a product.                                                                                                    |  |
|                    |  | 4                                                                                                    | Specify a time frame and click Go. A list of EBF/Maintenance releases is<br>displayed.                                                                                                    |  |
|                    |  |                                                                                                    | Padlock icons indicate that you do not have download authorization for<br>certain EBF/Maintenance releases because you are not registered as a<br>Technical Support Contact. If you have not registered, but have valid<br>information provided by your Sybase representative or through your<br>support contract, click Edit Roles to add the "Technical Support Contact"<br>role to your MySybase profile. |  |
|                    |  | 5                                                                                                    | Click the Info icon to display the EBF/Maintenance report, or click the<br>product description to download the software.                                                                                                    |  |
| <b>Conventions</b> |  |                                                                                                    | The following sections describe conventions used in this manual.                                                                                                    |  |
|                    |  | SQL is a free-form language. There are no rules about the number of words you<br>can put on a line or where you must break a line. However, for readability, all<br>examples and most syntax statements in this manual are formatted so that each<br>clause of a statement begins on a new line. Clauses that have more than one part<br>extend to additional lines, which are indented. Complex commands are<br>formatted using modified Backus Naur Form (BNF) notation. |                                                                                                    |  |
|                    |  |                                                                                                    | Table 1 shows the conventions for syntax statements that appear in this manual:                                                                                                    |  |

<span id="page-10-0"></span>*Table 1: Font and syntax conventions for this manual*

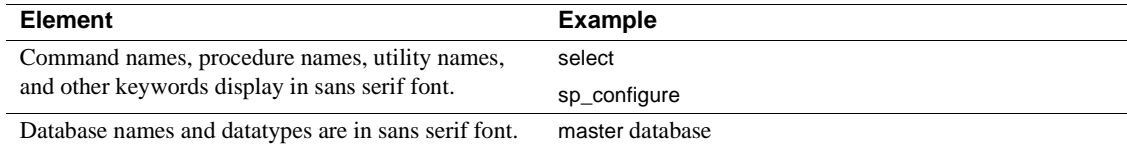

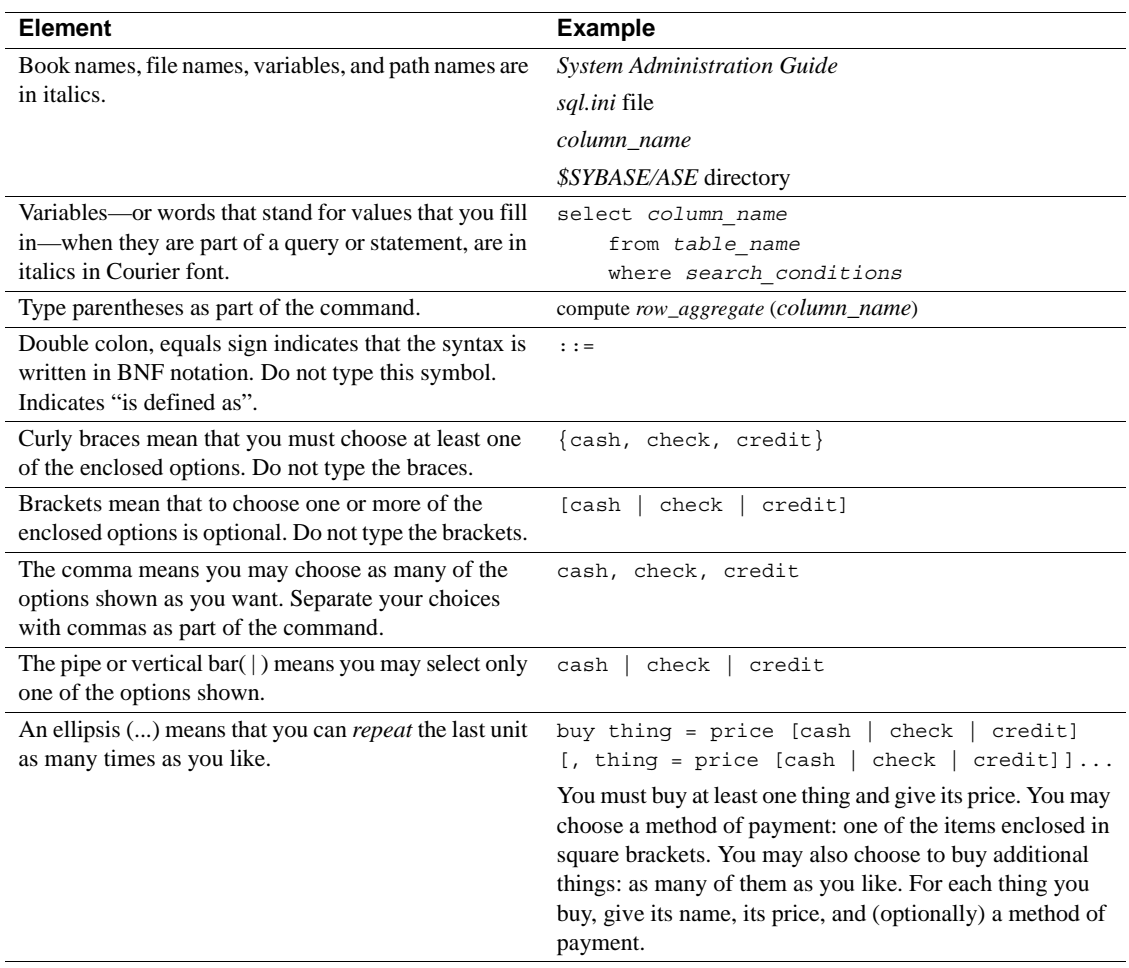

• Syntax statements (displaying the syntax and all options for a command) appear as follows:

sp\_dropdevice [*device\_name*]

For a command with more options:

select *column\_name* from *table\_name* where *search\_conditions*

In syntax statements, keywords (commands) are in normal font and identifiers are in lowercase. Italic font shows user-supplied words.

Examples showing the use of Transact-SQL commands are printed like this:

select \* from publishers

Examples of output from the computer appear as follows:

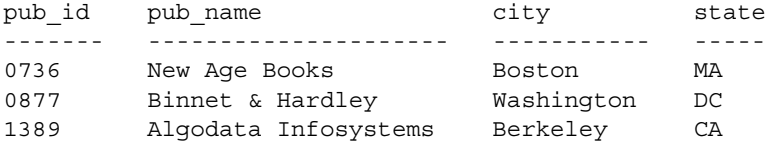

(3 rows affected)

In this manual, most of the examples are in lowercase. However, you can disregard case when typing Transact-SQL keywords. For example, SELECT, Select, and select are the same.

Adaptive Server's sensitivity to the case of database objects, such as table names, depends on the sort order installed on Adaptive Server. You can change case sensitivity for single-byte character sets by reconfiguring the Adaptive Server sort order. For more information, see the *System Administration Guide*.

**Accessibility features** This document is available in an HTML version that is specialized for accessibility. You can navigate the HTML with an adaptive technology such as a screen reader, or view it with a screen enlarger.

> Adaptive Server HTML documentation has been tested for compliance with U.S. government Section 508 Accessibility requirements. Documents that comply with Section 508 generally also meet non-U.S. accessibility guidelines, such as the World Wide Web Consortium (W3C) guidelines for Web sites.

**Note** You might need to configure your accessibility tool for optimal use. Some screen readers pronounce text based on its case; for example, they pronounce ALL UPPERCASE TEXT as initials, and MixedCase Text as words. You might find it helpful to configure your tool to announce syntax conventions. Consult the documentation for your tool.

For information about how Sybase supports accessibility, see Sybase Accessibility at http://www.sybase.com/accessibility. The Sybase Accessibility site includes links to information on Section 508 and W3C standards.

#### **If you need help** Each Sybase installation that has purchased a support contract has one or more designated people who are authorized to contact Sybase Technical Support. If you cannot resolve a problem using the manuals or online help, please have the designated person contact Sybase Technical Support or the Sybase subsidiary in your area.

# CHAPTER 1 **Introduction**

<span id="page-14-0"></span>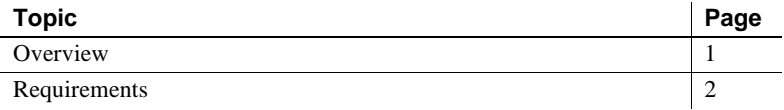

### <span id="page-14-2"></span><span id="page-14-1"></span>**Overview**

The DTM XA Interface is Sybase's implementation of the XA Interface standard, which is one element of the X/Open Distributed Transaction Processing (DTP) model. The X/Open DTP model provides an industry standard for developing distributed transaction processing applications.

Use the XA Interface to access data stored on Adaptive Servers from within a CICS, Encina, or TUXEDO TM. To use native Adaptive Server distributed transaction management (DTM) features with or without a TM, see *Using Adaptive Server Distributed Transaction Management Features*.

The Microsoft Transaction Server (MTS) also uses the XA Interface for transactional components. MTS XA configuration is handled through the Sybase ODBC driver setup. See the ODBC driver documentation for details.

Other TMs, such as IBM MQ Services, also use the XA Interface. See the transaction manager documentation for details on how to configure the TM.

#### ❖ **Enabling a TM transaction to access data stored on Adaptive Server**

1 Install Adaptive Server, and the distributed transaction management feature. Software installation and feature licenses are described in the Adaptive Server *Installation Guide* for your platform.

**Note** Distributed transaction management is a separately-licensed Adaptive Server feature. You must purchase and install a valid license for DTM before it can be used.

- 2 Install Sybase Open Client on all client machines. The DTM XA Interface is included with Open Client.
- 3 Start Adaptive Server with support for the distributed transaction management feature. See *Using Adaptive Server Distributed Transaction Management Features* for information.
- 4 Configure the TM software to run with an Embedded SQL or Client-Library application and Adaptive Server, as described in [Chapter 3,](#page-32-0)  ["Configuring the XA Environment."](#page-32-0)
- 5 Make the Embedded SQL or Client-Library application conform to certain coding constraints, as described in [Chapter 4, "Application Programming](#page-54-0)  [Guidelines."](#page-54-0)
- 6 Start the CICS, Encina, or TUXEDO TM.

**Note** To administer global recovery manually in the Sybase XA environment, you must invoke XA-specific dbcc commands, as described in *Using Adaptive Server Distributed Transaction Management Features*.

### <span id="page-15-1"></span><span id="page-15-0"></span>**Requirements**

XA Interface for Adaptive Server version 12.5 is compatible with:

- Open Client 12.5
- Embedded SQL 12.0 or later
- Adaptive Server 12.0 or later
- CICS/6000 2.1.1.6
- Encina 2.5/TX Series 4.2
- TUXEDO 6.4 (6.3/6.4 on IBM platforms)

# CHAPTER 2 **The Sybase XA Environment**

<span id="page-18-0"></span>This chapter describes the X/Open DTP model, and shows how the components of the Sybase XA environment—including the DTM XA Interface, your application program, and Adaptive Server, among others—fit into that model. It also discusses how connections are established and managed in the Sybase XA environment.

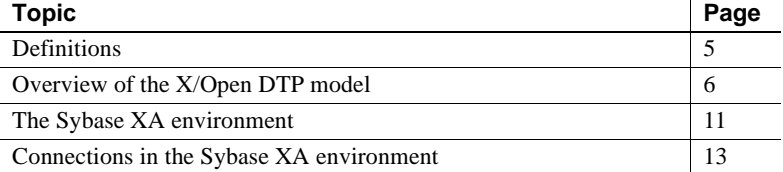

## <span id="page-18-2"></span><span id="page-18-1"></span>**Definitions**

The X/Open DTP model assumes an understanding of certain terms.

- **transaction** a whole unit of work consisting of one or more computational tasks. Most often, a transaction's tasks manipulate shared resources.
- **committed transaction** a completed transaction whose changes to any shared resources are permanent.
- **rolled-back transaction** a complete transaction whose changes to any shared resources are nullified.
- **ACID test** the test of a true transaction; to pass, the transaction must exhibit the following properties:
	- **Atomicity** all or none of the results of the transaction take effect.
	- **Consistency** if a transaction is rolled back, all resources that the transaction affected return to the state they were in prior to the transaction's execution.
- **Isolation** a transaction's results are visible only to that transaction until the transaction commits.
- **Durability**  permanent resource changes resulting from commitment survive subsequent system failures.
- **transaction processing** a system of coordinating the transactions that multiple users perform on shared, centralized resources.
- **distributed transaction processing** a transaction processing model in which the shared resources are located at distinct physical sites on a computer network.
- **local transaction** a transaction that affects data in a single database and whose tasks a single resource manager performs. See ["Overview of the](#page-19-1)  [X/Open DTP model" on page 6](#page-19-1) for a definition of resource managers.
- **global transaction** a transaction that spans more than one database and multiple resource managers.
- **transaction branch** a portion of the work that makes up a global transaction.
- **transaction identifier** an identifier that a TM assigns to a transaction. The transaction monitor uses the transaction identifier to coordinate all activity related to a global transaction. The resource manager uses the global identifier to match the recoverable tasks it performed for the transaction.
- **recovery** the process of bringing a transaction processing system into a consistent state after a failure. Specifically, this means resolving transactions left in a noncommitted state.

# <span id="page-19-1"></span><span id="page-19-0"></span>**Overview of the X/Open DTP model**

The X/Open DTP model is a model for software architecture that allows multiple application programs to share resources provided by multiple resource managers, and allows their work to be coordinated into global transactions.

The X/Open DTP model identifies the key entities in a distributed transaction processing environment and standardizes their roles and interactions. The entities are:

The transaction processing monitor (TM)

- The resource manager (RM)
- The application program (AP)

This section discusses the X/Open DTP functional model, including its major components and their interfaces. [Figure 2-1](#page-20-1) shows the X/Open DTP model.

<span id="page-20-1"></span>*Figure 2-1: A conceptual view of the X/Open DTP model*

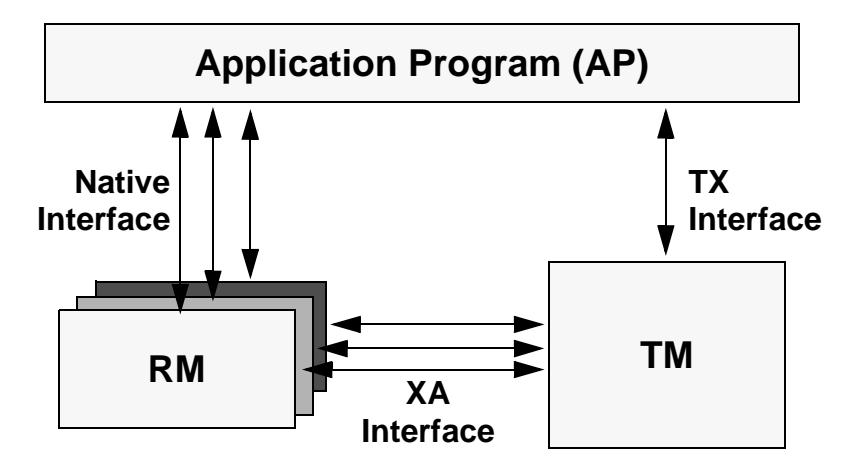

These components communicate through the native, XA, and TX Interfaces as described in ["How the components communicate" on page 8](#page-21-2).

#### <span id="page-20-0"></span>**Components of the model**

The X/Open DTP functional model consists of the following components:

- The application program (AP)
- The resource manager (RM)
- The transaction processing monitor (TM)

The AP contains the code written to accomplish a particular transaction or portion thereof. As such, it designates the beginning and end of global transactions.

The RM provides access to shared resources. Database servers, file servers, and print servers are examples of RMs. In a typical X/Open DTP environment, a single AP communicates with more than one RM. In the Sybase XA environment, the RM is an Adaptive Server database.

The TM coordinates the communication between all parties participating in the transaction. The TM assures that the work done by the AP is contained in a global transaction, which commits or aborts atomically.

Specifically, the TM's tasks include:

- Assigning global identifiers to transactions.
- Monitoring the progress of global transactions.
- Coordinating the flow of transaction information between the APs and the RMs.
- Managing the transaction commitment protocol and failure recovery. For details, see ["How the components interact" on page 8.](#page-21-3)

### <span id="page-21-2"></span><span id="page-21-0"></span>**How the components communicate**

The AP, the RM, and the TM communicate via three distinct interfaces: native, TX, and XA.

The native interface is the medium by which the AP makes requests directly to the RM. This interface is RM specific. In the Sybase XA environment, the native interface is either Embedded SQL or Client-Library.

The TX Interface is the medium between the AP and the TM. The AP uses TX calls to delineate transaction boundaries. In other words, the AP requests that the TM start and commit or roll back global transactions, via the TX Interface. This interface is TM specific.

The XA Interface is the medium between the RM and the TM. The DTM XA Interface is Sybase's version of the interface for Adaptive Server. Using XA calls, the TM tells the RM when transactions start, commit, and roll back. The TM also handles recovery.

### <span id="page-21-3"></span><span id="page-21-1"></span>**How the components interact**

The components work together to process transactions from initiation through completion.

The AP delimits transaction boundaries. An AP informs the TM, via TX calls, that a global transaction is beginning. The TM then communicates with all available RMs, via XA calls, to associate a single transaction identifier with any work the RMs will do on behalf of the AP within the bounds of the global transaction.

When the AP requests that the TM commit the global transaction, the TM and the RMs use the two-phase commit protocol to guarantee transaction atomicity.

Transaction completion takes place in two phases—the prepare phase and the commit phase. For a detailed description of the two-phase commit protocol, see the *Open Client DB-Library/C Reference Manual*.

In the prepare phase, the TM requests each RM to prepare to commit its portion of the global transaction. This portion is known as a **transaction branch**.

In the commit phase, the TM instructs the RMs to commit or abort their branches of the transaction. If all RMs report back that they have prepared their respective transaction branches, the TM commits the entire transaction. If any RM reports that it was unprepared or fails to respond, the TM rolls back the entire transaction.

[Figure 2-2](#page-23-1) shows a typical transaction branch structure.

<span id="page-23-1"></span>*Figure 2-2: Transaction branches*

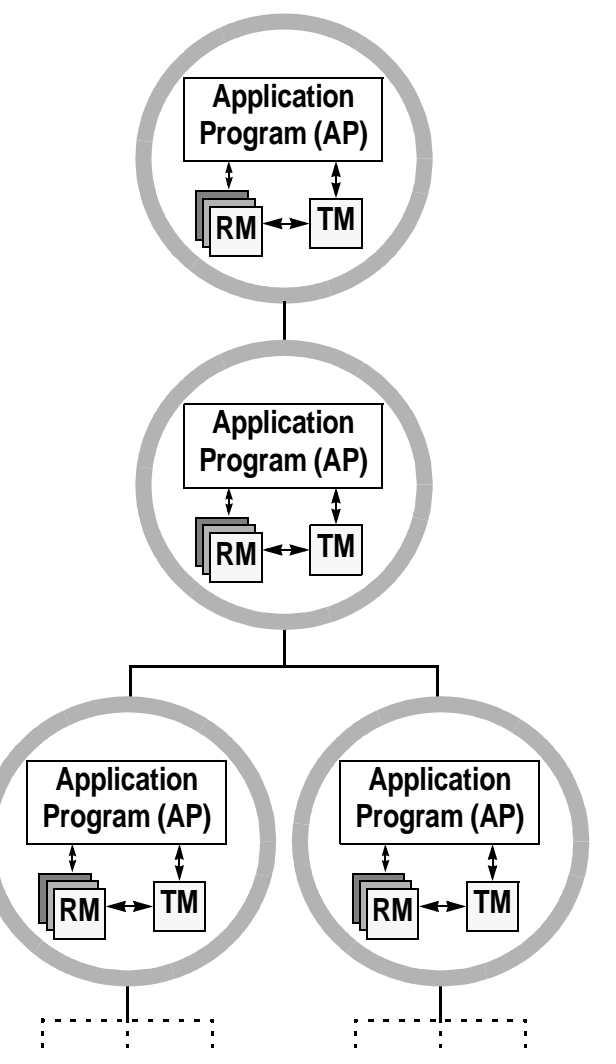

### <span id="page-23-0"></span>**Recovery**

The TM is responsible for managing global recovery. In certain situations, an administrator may decide to complete its transaction branch independently of the TM. When this occurs, the administrator's decision is called a **heuristic decision**.

The heuristic decision may be in conflict with the TM's decision. For example, the administrator may commit a transaction branch and the TM may request to abort it.

Such a conflict requires manual intervention from the System Administrator. For a discussion of heuristic decisions in the Sybase XA environment, see *Using Adaptive Server Distributed Transaction Management Features*.

## <span id="page-24-1"></span><span id="page-24-0"></span>**The Sybase XA environment**

The DTM XA Interface relies on Sybase's transaction processing model to implement X/Open's DTP model. Adaptive Server is used as an RM, as shown in [Figure 2-3](#page-25-1).

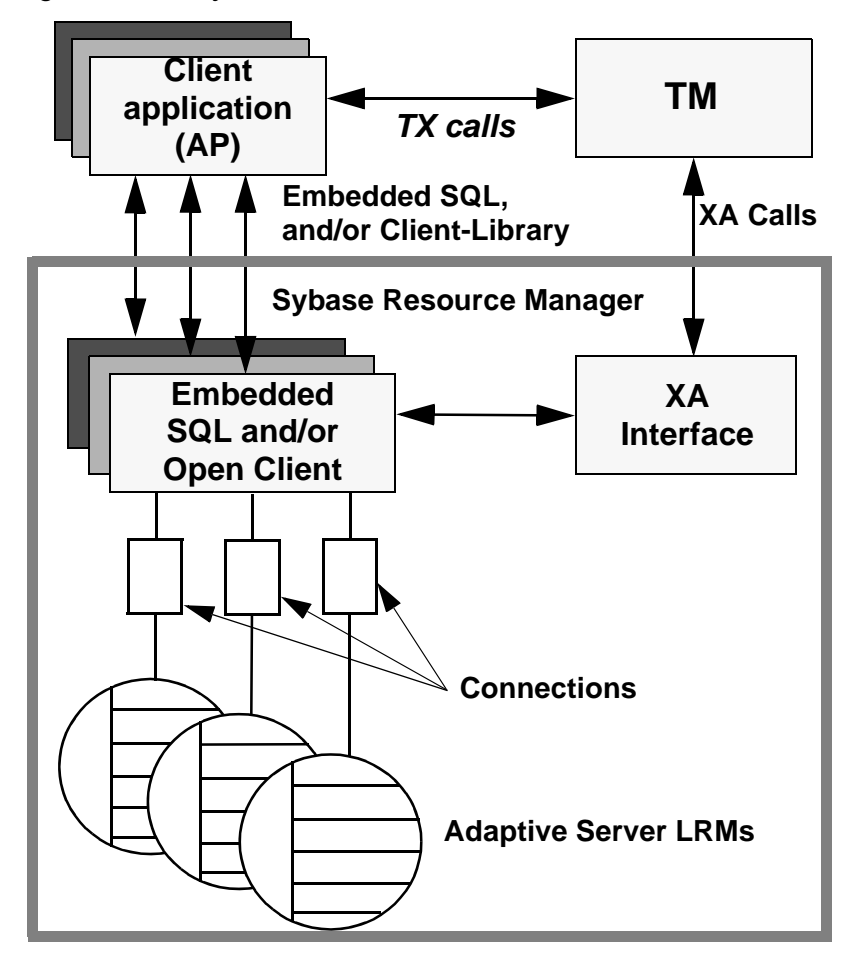

<span id="page-25-1"></span>*Figure 2-3: The Sybase XA DTP model*

### <span id="page-25-0"></span>**Components of the Sybase XA environment**

The Sybase XA environment consists of:

• The Sybase DTM XA Interface. This is Sybase's implementation of the XA Interface for Adaptive Server, described in ["How the components](#page-21-2)  [communicate" on page 8.](#page-21-2)

The Open Client libraries. Client-Library calls can be part of the native interface between your application and the resource manager.

**Note** XA Client libraries run in 32-bit mode on Solaris 64, AIX 64, HP-UX 64 and Windows platforms and in 64-bit mode on Solaris 64, AIX 64, HP-UX 64 platforms.

- Embedded SQL/C and Embedded SQL/COBOL. Embedded SQL calls can be part of the native interface between your application and the resource manager.
- One or more Adaptive Servers. These play the role of RMs.
- The XA configuration file. This file contains entries that define client/server connections for use with XA.
- A set of XA-specific dbcc commands. System Administrators use these to manage heuristic transactions.
- TM-specific configuration files and commands.

[Chapter 3, "Configuring the XA Environment"](#page-32-0) explains how to configure these components so that transactions can use the DTM XA Interface to access data stored on Adaptive Server.

### <span id="page-26-2"></span><span id="page-26-0"></span>**Connections in the Sybase XA environment**

The X/Open DTP model has no notion of connections, yet connections are central to the Sybase client/server architecture. The Sybase XA environment must resolve this discrepancy.

To this end, the Sybase XA environment introduces the notion of a logical resource manager (LRM).

### <span id="page-26-1"></span>**Identifying connections via LRMs**

Each instance of the Sybase RM appears to the TM as one or more LRMs.

An LRM associates a symbolic name with a client/server connection. An AP uses the names to identify the specific physical connection to one or more Adaptive Servers. The TM uses the names to open connections on behalf of the AP.

### **Where is the connection information stored?**

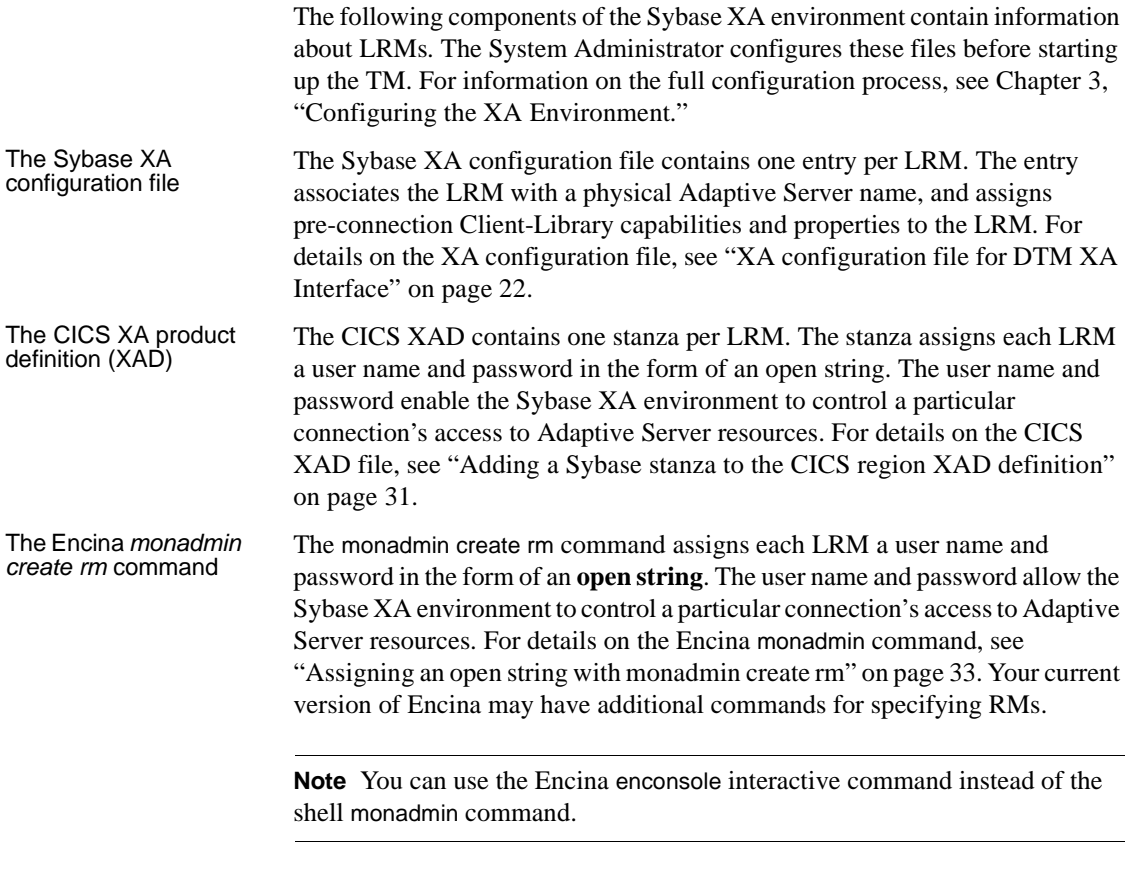

For detailed information, see the *Encina Monitor System Administrator's Guide and Reference*.

# TUXEDO's<br>UBBCONFIG file

In addition to modifying the Sybase configuration files, integrating TUXEDO requires customizing the TUXEDO configuration file, *UBBCONFIG*. The open string is the only portion of the *UBBCONFIG* file that requires modification. It includes the user name and password, which allow XA-Server to control a connection's access to Adaptive Server resources. See ["Setting up](#page-50-0)  [the UBBCONFIG file" on page 37](#page-50-0) for details.

### <span id="page-28-0"></span>**Establishing connections**

The TM, together with the XA Interface, establishes connections between applications and RMs in several steps.

#### ❖ **Establishing connections in a CICS environment**

- 1 When the CICS region starts up, it issues an XA open call to each LRM configured in an XAD, using the information contained in each open string.
- 2 The CICS region passes to the XA Interface library the open string associated with each stanza. The open string contains the LRM name, the user name, and the password.
- 3 The XA Interface looks up the LRM name in the Sybase XA configuration file and matches it to an actual RM name, that is, an actual physical Adaptive Server. The RM name matches an entry in the Adaptive Server interfaces file.
- 4 The XA Interface establishes one connection to an Adaptive Server for each LRM entry. The XA Interface confers on any connection the preconnection properties and capabilities configured for the LRM.

#### ❖ **Establishing connections in an Encina environment**

- 1 An application issues a mon\_RegisterRmi function, thereby requesting use of an LRM.
- 2 Using information contained in an open string, the TM issues an XA open call to the LRM (configured in the monadmin create rm command) whose name matches that issued in step 1, above.
- 3 The TM passes the open string associated with each monadmin create rm command to the XA Interface. The open string contains the LRM name.
- 4 The XA Interface looks up the LRM name in the Sybase XA configuration file and matches it to an actual RM name—that is, to an actual physical Adaptive Server. The RM name matches an entry in the Adaptive Server *interfaces* file.
- 5 The XA Interface establishes one logical connection to an Adaptive Server for each LRM entry. The XA Interface confers on any connection the preconnection properties and capabilities configured for the LRM.

#### ❖ **Establishing connections in a TUXEDO environment**

- 1 The application uses the LRM specified in the *UBBCONFIG* file to reference the logical connection for a branch of a global transaction. In using the LRM name, the application implicitly requests and establishes an LRM.
- 2 The transaction manager passes the appropriate open string to the XA Interface through the LRM whose name matches the one issued in step 1. The XA Interface uses the LRM name, the user name, and the password.
- 3 The XA Interface looks in the *xa\_config* file to find an association between the LRM name and Adaptive Server. The Adaptive Server name matches an entry in the *interfaces* file where its network information is kept.
- 4 The XA Interface establishes one logical connection to an Adaptive Server for each LRM entry. The XA Interface confers on any connection the preconnection properties and capabilities configured for the LRM.

### <span id="page-29-0"></span>**Distributing work across LRMs**

The System Administrator and the application programmer together must agree on the number and names of LRMs that their Sybase XA environment includes.

The System Administrator configures the TM and Sybase XA configuration files accordingly. The application programmer invokes a particular LRM name within the application code to send a portion of a global transaction across that connection. The TM coordinates this distribution.

You can configure the Sybase XA environment for more connections than are actually used. That is, the XA configuration file may contain inactive entries.

For example, in a CICS environment with an Adaptive Server SYBXA\_1, and an LRM connection connection\_1,

• The Adaptive Server *interfaces* file includes server information:

sybXA\_1 query tcp ether groucho 6161

• The XA Configuration file includes connection and server information:

```
; lrm – Names the logical connection as seen by the 
application and the TP monitor.
; server – Names the physical server as found in the 
Sybase interfaces file.
lrm=connection_1
server=SYBXA_1
```
• The XAD File stanza for the LRM contains connection information:

```
XAOpen="-Uuser1 -Ppassword1 -Nconnection_1"
```
• The application program contains transactions using connection\_1.

# CHAPTER 3 **Configuring the XA Environment**

<span id="page-32-0"></span>This chapter describes how to configure the XA environment for use with CICS, Encina, and TUXEDO TMs.

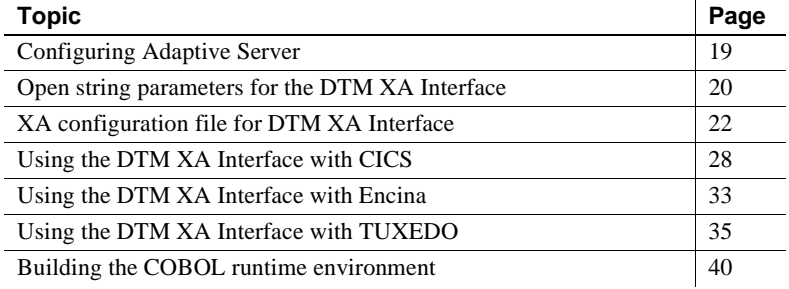

You must link the DTM XA Interface library with your X/Open XAcompliant transaction manager to use Adaptive Server as a resource manager.

**Note** See the *README* file under the subdirectories of *\$SYBASE/\$SYBASE\_OCS/sample* for detailed information about configuring the DTM XA Interface for your system.

### <span id="page-32-2"></span><span id="page-32-1"></span>**Configuring Adaptive Server**

To function in a Sybase XA environment, your Adaptive Server must be licensed and configured to use the distributed transaction management feature. See the Adaptive Server *Installation Guide* and *Using Adaptive Server Distributed Transaction Management Features* for more information.

If your Adaptive Server is licensed to use distributed transaction management, you can enable the feature using the enable dtm configuration parameter:

sp\_configure 'enable dtm', 1

You must restart Adaptive Server for this parameter to take effect.

## <span id="page-33-2"></span><span id="page-33-0"></span>**Open string parameters for the DTM XA Interface**

The X/Open XA specification allows each resource manager vendor to define an open string and a close string. The DTM XA Interface does not require or use the close string.

The DTM XA Interface uses the required and optional open string parameters described below.

### <span id="page-33-1"></span>**Open string parameters**

The format for parameters in the open string for the DTM XA Interface is:

-N*lrm\_name* -U*username* -P*password* [-L*logfile\_name*] [-T*traceflags*] [-V11] [-O1] [-O-1]

[Table 3-1](#page-33-3) describes each component of the open string.

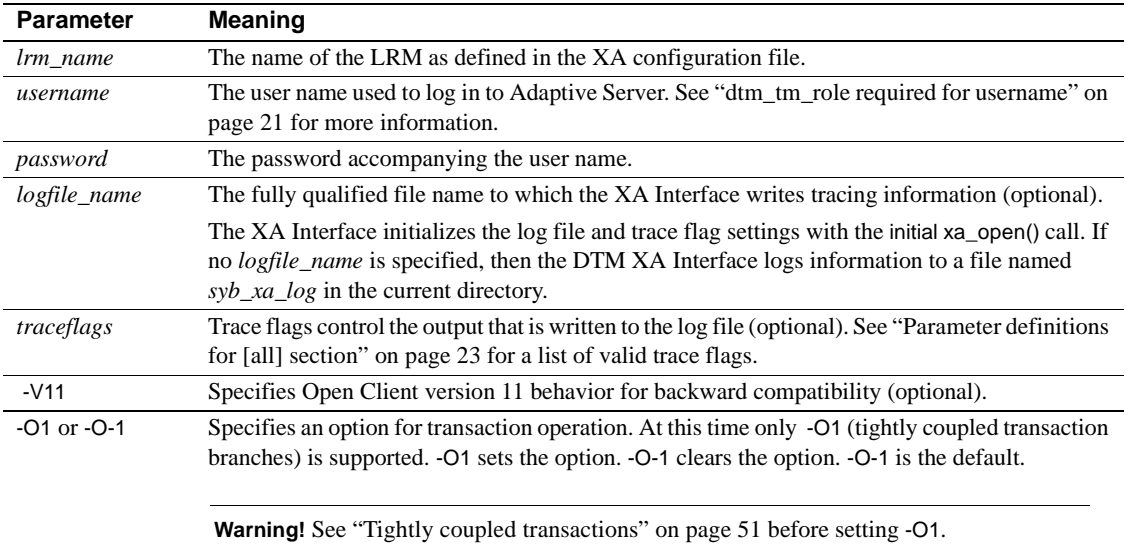

#### <span id="page-33-3"></span>*Table 3-1: Sybase X/Open XA open string parameters*

#### <span id="page-34-2"></span><span id="page-34-0"></span>*dtm\_tm\_role* **required for** *username*

In the open string for resource managers, the specified *username* must have the dtm\_tm\_role in the corresponding Adaptive Server. The System Security Officer can assign this role using sp\_role or the grant command. For example:

```
sp_role "grant", dtm_tm_role, user_name
```
### <span id="page-34-1"></span>**Log file and trace flag parameters**

With the DTM XA Interface to Adaptive Server, log file and trace flag parameters can be defined in the [all] section of the XA configuration file, rather than in the X/Open XA open string. See ["\[all\] section for defining](#page-36-2)  [common LRM parameters" on page 23](#page-36-2) for more information about the log file and trace flag components.

#### **Labels for logfile entries**

The DTM XA Interface marks each entry in the log file with a label indicating the severity or cause of the message. [Table 3-2](#page-34-3) describes each label.

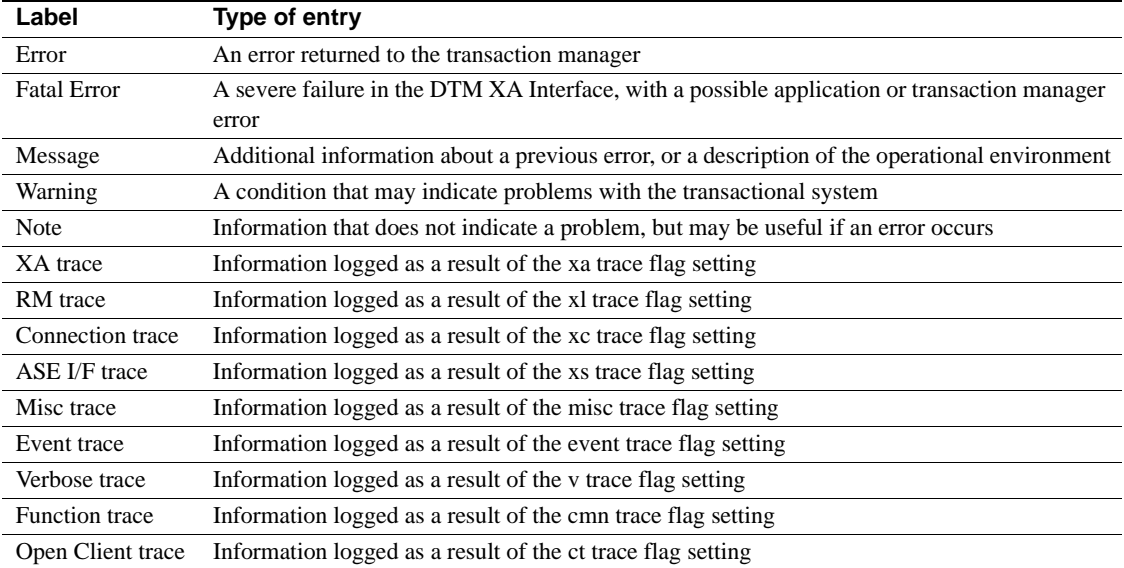

#### <span id="page-34-3"></span>*Table 3-2: Logfile message labels*

### <span id="page-35-0"></span>*xa\_open()* **function behavior**

The X/Open XA function, xa\_open(), initiates a single connection to Adaptive Server. The *username* and *password* defined in the open string must possess the dtm\_tm\_role in the server, as described under ["dtm\\_tm\\_role required for](#page-34-2)  [username" on page 21](#page-34-2).

# <span id="page-35-3"></span><span id="page-35-1"></span>**XA configuration file for DTM XA Interface**

The DTM XA Interface to Adaptive Server provides mechanisms for configuring the Open Client connections using the XA configuration file. Set all connection capabilities, properties, and options using the XA configuration file.

### <span id="page-35-2"></span>**Environment variable for specifying the configuration file**

The DTM XA Interface uses the environment variable XACONFIGFILE to find the full path and file name of the XA configuration file. You can set this environment variable to specify different locations and names to use for configuration information as necessary.

For example, on UNIX platforms:

setenv XACONFIGFILE /usr/u/sybase/xaconfig1.txt

If XACONFIGFILE is not defined, or if it does not specify a valid configuration file, the DTM XA Interface looks for a file named *xa\_config* in the following directories:

- *\$SYBASE/\$SYBASE\_OCS/config*
- *\$SYBASE/\$SYBASE\_OCS*
- *\$SYBASE/config*
- *\$SYBASE*

The DTM XA Interface uses the first *xa\_config* file it finds.
### **[all] section for defining common LRM parameters**

The DTM XA Interface uses the [all] section to define parameters that apply to all LRMs.

Certain parameters defined in the [all] section—log file and trace flag definitions—may also be defined in the open string for X/Open XA transaction managers.

### **Parameter definitions for [all] section**

Entries for the [all] section in the XA configuration file are as follows:

```
[a11]logfile="logfile_name"
traceflags="[xa | xl | xc | cm| event | misc | os | ct 
| all]"
[properties=name=value] [...]
```
**Note** The "0x" values in the *xa\_config* file can be lost or converted to non-ASCII characters because of the way some characters are processed. To avoid this problem, you must use quotes around all string values. Failure to do so can result in the introduction of unexpected characters into the string.

<span id="page-36-0"></span>[Table 3-3](#page-36-0) describes each component.

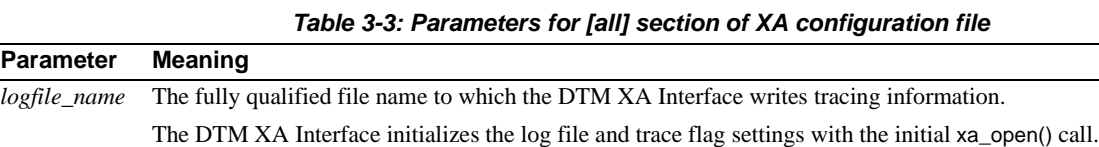

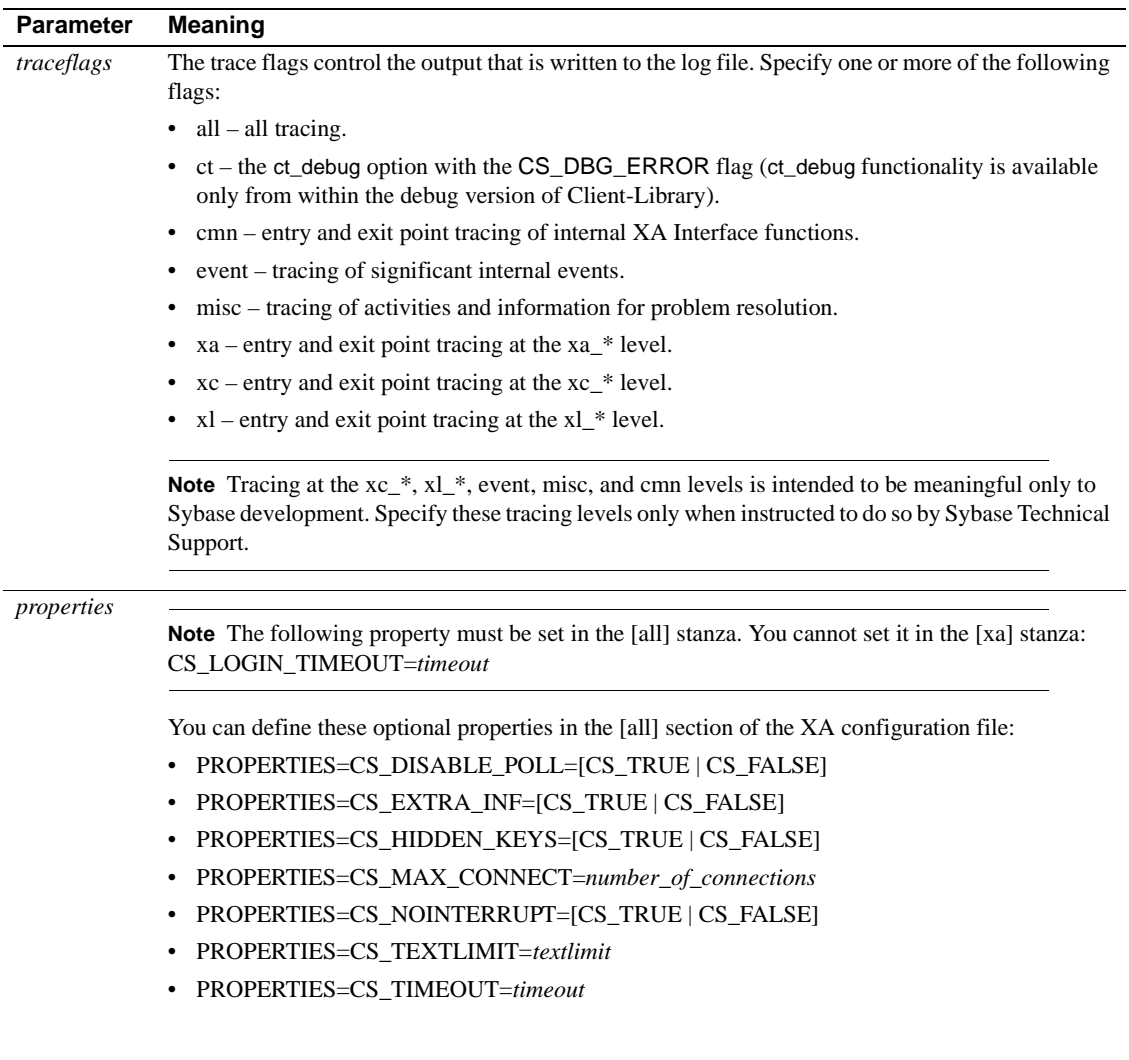

## **Editing the XA configuration file**

You must customize the XA configuration file for the application environment. Use the text editor of your choice to open the XA configuration for editing. The sample contents of an XA configuration file are as follows:

```
; Comment line as first line of file REQUIRED!
;
; xa_config - sample xa_config file.
;
```

```
; Note that the Adaptive Server names may need 
; to be customized for your environment.
; simprpc.ct sample application entry.
[all]
       logfile="logfile_name"
       traceflags="traceflags"
       properties="name"="value" [, "name"="value"] 
[...]
 [xa]
       lrm="connection1"
       server="sqlserver"
  ; Rentapp sample xa_config entries.
  [xa]
       lrm="FLEET_CON"
       server="fleetsrv"
  [xa]
       lrm="RESERVE_CON"
       server="rsrvsrv"
```
**Note** The first line of the *xa\_config* file *must* be a comment that is denoted by a semicolon (;) in the first character position.

For each additional LRM, create an entry with the following format. Keep the connection1 entry for installation verification.

```
[xa]
<tab> lrm="connection_name"
<tab> server="adaptive_server_name"
<tab> capabilities="name"="value" [, "name"="value"] 
[...]
<tab> properties="name"="value" [, "name"="value"] 
[...]
<tab> options="name"="value" [, "name"=value"] [...]
```
The *connection\_name* is the symbolic name for the connection between the application and SQL. The *adaptive\_server\_name* is the name of the Adaptive Server associated with the connection. *adaptive\_server\_name* must correspond to a server name defined in the *interfaces* file.

See ["Additional capabilities, properties, and options" on page 26](#page-39-0) for information a list of capabilities, properties, and options that can be used with the DTM XA Interface.

### <span id="page-39-0"></span>**Additional capabilities, properties, and options**

XA configuration file entries for capabilities, properties, and options have the following general format:

```
<tab> capabilities="name"="value" [, "name"="value"] 
[...]
<tab> properties="name"="value" [, "name"="value"] 
[...]
<tab> options="name"="value" [, "name"="value"] [...]
```
The following is the list of the names for capabilities that can be defined in the XA configuration file for the DTM XA Interface. Unless otherwise specified in these tables, the valid values for each capability is CS\_TRUE or CS\_FALSE.

**Note** All names and values for these capabilities, properties, and options correspond to CS-Library **keywords**. See the *Open Client Client-Library/C Reference Manual* for specific descriptions.

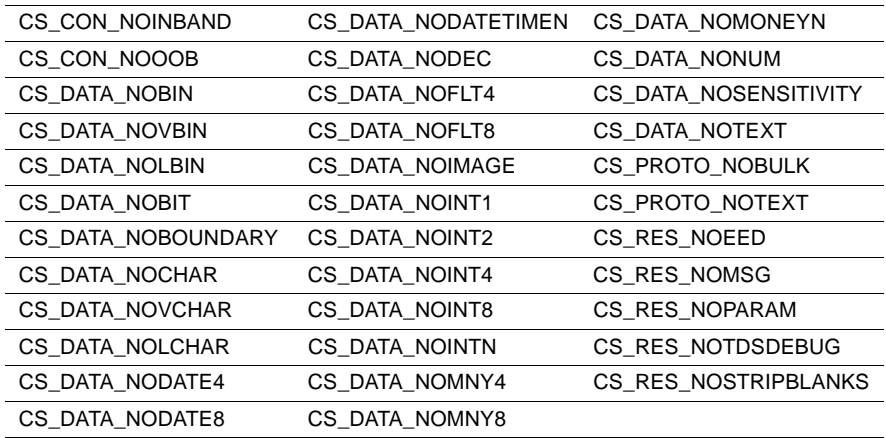

The following lists the names for properties that can be defined in the XA configuration file for the DTM XA Interface. Unless otherwise specified in these tables, the valid values for each property is CS\_TRUE or CS\_FALSE.

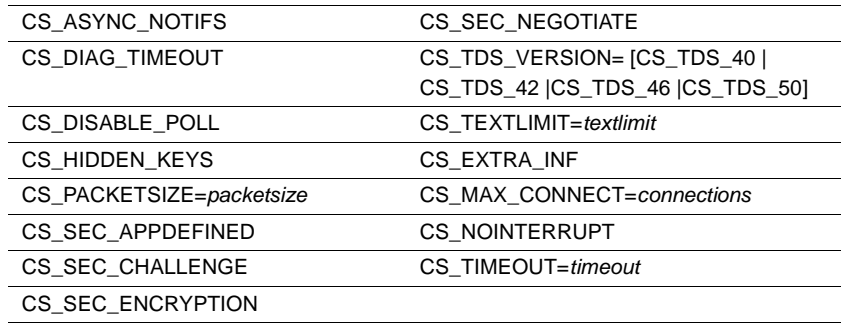

The following lists the names for options that can be defined in the XA configuration file for the DTM XA Interface. Unless otherwise specified in these tables, the valid values for each option is CS\_TRUE or CS\_FALSE.

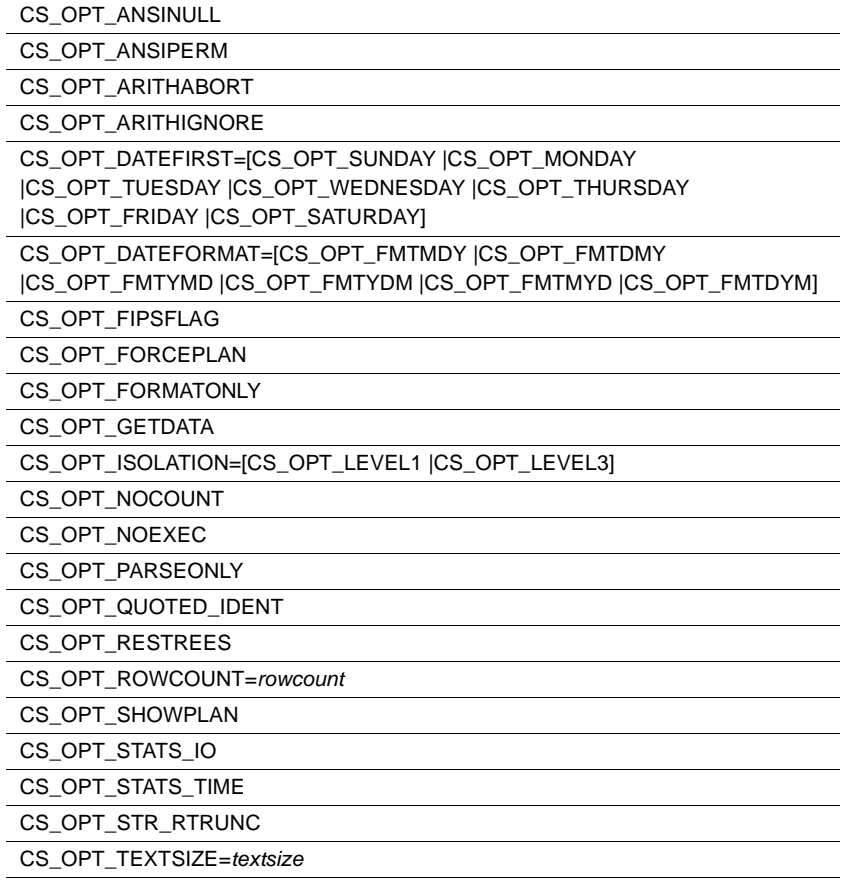

# **Using the DTM XA Interface with CICS**

This section explains how to setup your CICS environment to use the DTM XA Interface. See also ["XA configuration file for DTM XA Interface" on page 22](#page-35-0)  for information on creating an XA configuration file.

### **Building the switch-load file**

Each RM defined in the CICS environment must provide an XA switch-load file. The switch-load file is a component of your CICS configuration; it is referenced in the XAD. It contains the RM's name, a flag, a version number and a set of non-null pointers to the RM's entry points, provided by the DTM XA Interface.

All of the Sybase XADs share a single switch-load file. You can build your Sybase switch-load file using the file *sybasexa.c*, which is located in:

*\$SYBASE/\$SYBASE\_OCS/sample/xa-dtm/cics/switch*

The following is a listing of *sybasexa.c*:

```
/*
  **
  ** sybasexa.c
 **
 ** The sybasexa routine references the Sybase xa
** switch structure named "sybase TXS xa switch".
 ** The switch structure is part of the
 ** XA product library "libdtmxa.a".
 **
  ** See your CICS documentation for details on the
  ** switch-load file.
  */
 #include <stdio.h> 
 #include <tmxa/xa.h>
extern struct xa switch t sybase TXS xa switch;
extern struct xa switch t RegXA xa switch;
extern struct xa switch t *cics xa switch;
struct xa switch t *sybasexa(void)
  {
     cics_xa_switch = &sybase_TXS_xa_switch;
```

```
cics_xa_init();
    return(&RegXA_xa_switch);
 }
```
This source code references the Sybase XA switch structure, which is global to the DTM XA Interface and defined as follows:

```
struct xa_switch_t sybase_TXS_xa_switch =
 {
  "SYBASE_SQL_SERVER",
  TMNOFLAGS,
 0, xa_open,
 xa_close,
 xa_start,
 xa_end,
 xa_rollback,
 xa_prepare,
 xa_commit,
 xa_recover,
  xa_forget,
  xa_complete
  };
```
The use of TMNOFLAGS specifies that the DTM XA Interface supports thread migration but does not support dynamic registration or asynchronous operations. For a description of these features, see the *X/Open CAE Specification (December 1991) Distributed Transaction Processing: The XA Specification*.

### **Compiling the switch-load file on IBM RISC System/6000 AIX**

Compile *sybasexa.c* using the makefile *sybasexa.mk*, which is located in *\$SYBASE/\$SYBASE\_OCS/sample/xa-dtm/cics/switch*.

This is a listing of *sybasexa.mk*. Edit it to reflect your configuration:

```
SYB LIBDIR = $(SYBASE)/$(SYBASE OCS)/lib
SYBLIBS = -lxadtm -lct r.so -lcs r.so -ltcl r.so -lcomn r.so -lintl r
          -lxdsxom
all : sybasexa.c xlc r4 -bnoquiet -v -D THREAD SAFE \
-I/usr/lpp/encina/include sybasexa.c \
-o sybasexa \
-esybasexa \
-L/usr/lpp/cics/lib \
```
 $-L$$ (SYB LIBDIR) \  $$$ (SYBLIBS) \ -lcicsrt -ldce -lm \ /usr/lpp/cics/lib/regxa\_swxa.o

> **Note** You must use the shareable versions of CS-Library (*libcs\_r.so.*) and Common Library (*libcom\_r.so.*).

#### **Compiling the switch-load file on HP9000 Series 800 HP-UX**

Compile *sybasexa.c* using the makefile *sybasexa.mk.hp800*, which is located in*\$SYBASE/\$SYBASE\_OCS/sample/xa-dtm/cics/switch*

This is a listing of *sybasexa.mk.hp800*. Edit it to reflect your configuration.

```
#
# Makefile to compile the LoadSwitchTable
# This makefile should be run with the command
# "make -f sybasexa.mk.hp800"
#
CC=/opt/ansic/bin/cc
CCOPTS= -Aa +z -Dsybasexa=CICS_XA_Init
ENCINA=/opt/encina
CICS=/opt/cics
LD=/usr/ccs/bin/ld
SYB LIBDIR = $ (SYBASE) / $ (SYBASE OCS) / libCICS LIBDIR = $ (CICS) / liball: sybasexa
sybasexa: sybasexa.o
$(LD) -b \ \ (+e CICS_XA_Init \
    -o sybasexa \
    sybasexa.o \
    $(CICS_LIBDIR)/regxa_swxa.o \
    -Bimmediate -Bnonfatal +s +b/opt/cics/lib \
    $(SYB_LIBDIR)/libxadtm.a \
    $(SYB LIBDIR)/libct r.a \
    $(SYB_LIBDIR)/libcs_r.sl \
    $(SYB LIBDIR)/libtcl v.a \
    $(SYB LIBDIR)/libcomn v.sl \
    $(SYB_LIBDIR)/libintl_r.sl \
```

```
-1m \lambda$(CICS_LIBDIR)/libcicsrt.sl \
    -1csybasexa.o: sybasexa.c
    $ (CC) -c $ (CCOPTS) \setminus-I$(ENCINA)/include sybasexa.c
```
**Note** You must use the shareable versions of CS-Library (*libcs\_r.sl*) and Common Library (*libcomn\_dce.sl*).

You must have the ANSI C compiler to build the Load Switch Table.

#### **Compiling the switch-load file on Sun Solaris 2.x (SPARC)**

Compile *sybasexa.c* using the makefile *sybasexa\_sol.mk* which is located in *\$SYBASE/\$SYBASE\_OCS/sample\_dtm/cics/switch*.

This is a listing of *sybasexa\_sol.mk*. Edit it to reflect your configuration.

```
#Makefile to compile the LoadSwitchTable
#This makefile should be run with the command "make -f 
sybasexa_sol.mk"
SYB LIBDIR = $ (SYBASE) / libSYBLIBS = lxadtm -lct_r -lcs_r.so -ltcl_r -lcomn_r.so
-lintl_r -lxdsxom -lm
all: sybasexa.c
/bin/xlc r -v -D THREAD SAFE \setminus-I /usr/lpp/encina/include sybasexa.c \
-o sybasexa \
-esybasexa \
-L/usr/lpp/cics/lib \
-L$(SYBLIBS) \
-lcicsrt \
/usr/lpp/cics/lib/regxa_swxa.o -ldce
```
### **Adding a Sybase stanza to the CICS region XAD definition**

The CICS TM uses CICS XAD information to communicate with other RMs. The XAD definition contains one Sybase stanza for each LRM. For a description of an XAD stanza's attributes, see your CICS documentation.

Below are two sample Sybase XAD stanzas. Use the SMIT utility to add stanzas to your CICS region:

```
betaOne:
GroupName=""
ActivateOnStartup=yes
ResourceDescription="XA Product Definition"
AmendCounter=2
Permanent=no
SwitchLoadFile="/usr/lpp/sybase/sample/xa_library/
                 cics/switch/sybasexa"
XAOpen="-Uuser_1 -Ppassword_1 -Nconnection_1"
XAClose="ignored"
XASerialize=all_operations
```

```
betaTwo:
GroupName=""
ActivateOnStartup=yes
ResourceDescription="XA Product Definition"
AmendCounter=2
Permanent=no
SwitchLoadFile="/usr/lpp/sybase/sample/xa_library/
                 cics/switch/sybasexa"
XAOpen="-Uuser_2 -Ppassword_2 -Nconnection_2"
XAClose="ignored"
XASerialize=all_operations
```
The following fields are configuration-dependent and must be modified:

- SwitchLoadFile
- XAOpen
- XAClose
- XASerialize

**Note** All Sybase stanzas can use the same switch-load file.

See ["Open string parameters for the DTM XA Interface" on page 20](#page-33-0) for information about the contents specified in the XAOpen string of the XAD Definition.

## **Using the DTM XA Interface with Encina**

This section describes how to assign an open string and initialize an RM for use with the Encina. See also ["XA configuration file for DTM XA Interface" on](#page-35-0)  [page 22](#page-35-0) for information on creating an XA configuration file.

### **Assigning an open string with** *monadmin create rm*

The monadmin create rm command assigns each LRM a user name and password in the form of an *open string*. The user name and password allow the DTM XA Interface to control a particular connection's access to Adaptive Server resources. See ["Open string parameters for the DTM XA Interface" on](#page-33-0)  [page 20](#page-33-0) for more information about the contents of the open string.

The following shows sample screen contents of a monadmin create rm session:

```
echo "Creating connection_1 resource manager record"
monadmin delete rm connection_1 >>& demo_conf.log
monadmin create rm connection_1\
-open "-Usa -Psecret -Nconnection_1" \
-close "not used" >>& \
demo_conf.log
if ($status) then
echo "Failed to create lrm 1 resource mgr.";
exit 1;
endif
```
Your current version of Encina may have additional commands for specifying RMs. For detailed information, see the *Encina Monitor System Administrator's Guide and Reference.*

**Note** You can use Encina enconsole interactive command instead of the shell monadmin command.

### **Initializing LRMs with** *mon\_RegisterRmi*

From within your Encina Monitor application server, you must register each LRM with a call to mon\_RegisterRmi. For example:

```
status = 
mon RegisterRmi(&sybase TXS xa switch, "connection 1",
&rmiID);
```

```
if (status != MON_SUCCESS)
{
fprintf(stderr, "mon RegisterRmi failed (%s).\n",
mon StatusToString(status));
bde_Exit(1);
}
fprintf(stderr, "mon ReqisterRmi complete\n");
```
For each LRM registered with a monadmin create rm command, there must be a mon\_RegisterRmi command that initializes the LRM. The *rmname* specified in the monadmin create rm command must match the *rmname* in the mon\_RegisterRmi command.

See the *Encina Monitor Programmer's Guide* for:

- Information about the tasks performed by the registration function and the order in which they must be performed
- Full syntax of the mon\_RegisterRmi command

### **Linking applications with DTM XA Interface libraries**

Link applications with the DTM XA Interface library, *libxadtm.a*.

### **Establishing connections**

The TM, together with the DTM XA Interface library, establishes connections between applications and RMs in several steps:

- 1 An application issues a mon\_RegisterRmi function, thereby requesting use of an LRM.
- 2 Using information contained in an open string, the TM issues an XA open call to the LRM (configured in the monadmin create rm command) whose name matches that issued in step 1, above.
- 3 The TM passes the open string associated with each monadmin create rm command to the DTM XA Interface. The open string contains the LRM name.
- 4 The DTM XA Interface looks up the LRM name in the XA configuration file and matches it to an actual RM name—that is, to an actual physical Adaptive Server. The RM name matches an entry in the Adaptive Server *interfaces* file.

5 The DTM XA Interface establishes one logical connection to an Adaptive Server for each LRM entry. It then confers on any connection the preconnection properties and capabilities configured for the LRM.

# **Using the DTM XA Interface with TUXEDO**

The following sections explain the application-specific steps you need to take to integrate the XA Interface with TUXEDO.

The application-specific part of the integration involves:

- Linking the application with the application servers
- Setting up the *UBBCONFIG* file
- Building a transaction monitor server (TMS)
- Integrating the application servers with the resource managers

It is assumed that TUXEDO is installed in the *\$TUXDIR* directory and that any resource managers are also installed on the system.

**Note** In the following procedures, replace the environment variables with the actual TUXEDO paths as follows: replace *\$TUXDIR* with your actual root directory path, and replace *\$SYBASE* with the path to the DTM XA Interface installation directory.

[Table 3-4](#page-48-0) provides the Sybase-specific information you need to perform the TUXEDO integration. The *TUXEDO Installation Guide* discusses this information in "Integrating a Resource Manager With System/T".

| Type of<br><b>Information</b> | <b>Sybase Specific</b> | <b>Description</b>                                                                                                    |
|-------------------------------|------------------------|----------------------------------------------------------------------------------------------------|
| RM name                       | SYBASE XA SERVER       | The name of the resource manager in the <i>name</i><br>element of the xa switch t structure.                                                                                                    |
| XA structure<br>name          | sybase_TUX_xa_switch   | The name of the xa switch t structure that<br>contains the resource manager identifier, the<br>flags for the resource manager's capabilities,<br>and the function pointers of the XA functions. |

<span id="page-48-0"></span>*Table 3-4: Information needed to integrate the TUXEDO System*

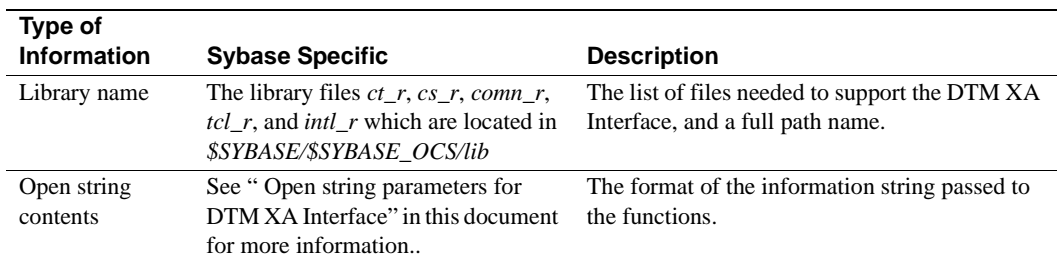

**Note** Whether you should use the DTM XA with the reentrant libraries (such as *ct\_r*, *cs\_r*, *comn\_r*, *tcl\_r*, and *intl\_r*) depends on whether or not you are developing threaded applications. For threaded applications, you must use reentrant libraries. For non-threaded applications, you can use non-reentrant libraries such as *ct*, *cs*, *comn*, *tcl*, and *intl*.

See also ["XA configuration file for DTM XA Interface" on page 22](#page-35-0) for information on creating an XA configuration file.

## **Linking**

The TUXEDO RM file provides information used by TUXEDO utilities to link TUXEDO servers. Make sure that the RM file contains an appropriate set of specifications for linking Sybase applications.

- 1 Use the text editor of your choice to open the *\$TUXDIR/udataobj/RM* file for editing.
- 2 Update the file with XA information by adding/verifying entries for Sybase resource managers. For most Sybase applications, including the simprpc.ct sample application, one entry for SYBASE\_XA\_SERVER is all that you need. If you are going to build and run the rentapp sample, you may want to go ahead and add the second entry for SCRAP XA SERVER, as required for rentapp.

Replace *\$SYBASE/\$SYBASE\_OCS* with the fully qualified path to the Sybase installation directory containing the XA Interface:

```
SYBASE_XA_SERVER:sybase_TUX_xa_switch:-t -Bstatic -L$SYBASE/$SYBASE_OCS/lib 
-lcobct -lxadtm -lct_r -lcs_r -lcomn_r -ltcl_r -lintl_r -Bdynamic -ldl
SCRAP_XA_SERVER:sybase_TUX_xa_switch:-t -Bstatic -L$SYBASE/$SYBASE_OCS/lib
-lcobct -lxadtm -lct_r -lcs_r -lcomn_r -ltcl_r -lintl_r -Bdynamic -ldl
```
**Note** Each entry *must* be a single continuous line.

The *cobct* libraries are only needed if you are building ESQL/COBOL application servers. If you are not using ESQL/COBOL, you can remove the -lcobct specification.

If you want your TUXEDO servers to load and execute all Sybase libraries dynamically, you can use entries like the following. Dynamic libraries may increase CPU overhead for TUXEDO server execution.

```
 SYBASE_XA_SERVER:sybase_TUX_xa_switch:-L$SYBASE/$SYBASE_OCS/lib -lxadtm 
-lct r -lcobct -lcs r -lcomn r -ltcl r -lintl r
 SCRAP_XA_SERVER:sybase_TUX_xa_switch:-L$SYBASE/$SYBASE_OCS/lib -lxadtm 
-lct_r -lcobct -lcs_r -lcomn_r -ltcl_r -lintl_r
```
**Note** Each entry *must* be a single continuous line.

You can add a comment line by identifying it with a leading pound sign  $(\#)$ character.

### **Setting up the UBBCONFIG file**

This section provides specific examples for setting up the TUXEDO *UBBCONFIG* file with the XA Interface.

For the simprpc.ct sample application, the pubs2 database must be installed on Adaptive Server. Use the installation script in the Adaptive Server directory under *scripts/installpubs2*.

["Open string parameters for the DTM XA Interface" on page 20](#page-33-0) explains the open string in the *UBBCONFIG* file.

1 Use the ASCII text editor of your choice to open *\$SYBASE/\$SYBASE\_OCS/sample/xa-dtm/tuxedo/simprpc.ct/ubbsimpct* for editing. The file is shown here with line numbers to facilitate the discussion:

```
 1 *RESOURCES
 2 IPCKEY 123456
 3
 4 MASTER sybsite
 5 MAXACCESSERS 5
 6 MAXSERVERS 5
```

```
 7 MAXSERVICES 10
 8 MODEL SHM
 9
10 MAXGTT 5
 11
 12 *MACHINES
 13 yourmachine LMID=sybsite
 14 TUXDIR="$TUXDIR"
 15 APPDIR="$SYBASE/$SYBASE_OCS/sample/xa-dtm/tuxedo/simprpc.ct"
 16 TLOGDEVICE="$SYBASE/$SYBASE_OCS/sample/xadtm/tuxedo/
   simprpc.ct/tuxlog"
 17 TLOGNAME=TLOG
 18 TUXCONFIG="$SYBASE/$SYBASE_OCS/sample/xa-dtm/tuxedo
   /simprpc.ct/tuxconfig"
 19 ULOGPFX="$SYBASE/$SYBASE_OCS/sample/xa-dtm/tuxedo/simprpc.ct/ULOG"
 20
 21 *GROUPS
 22 DEFAULT: TMSNAME=simprpccttms TMSCOUNT=2
 23
 24 GROUP1 LMID=sybsite GRPNO=1
 25 OPENINFO="SYBASE_XA_SERVER: -Uuserid1 -Ppassword1 -Nconnection1"
 26
 27 *SERVERS
 28 simpsrv SRVGRP=GROUP1 SRVID=1
 29
 30 *SERVICES
```
2 Replace entries in the file with entries appropriate for your environment as shown in [Table 3-5](#page-51-0):

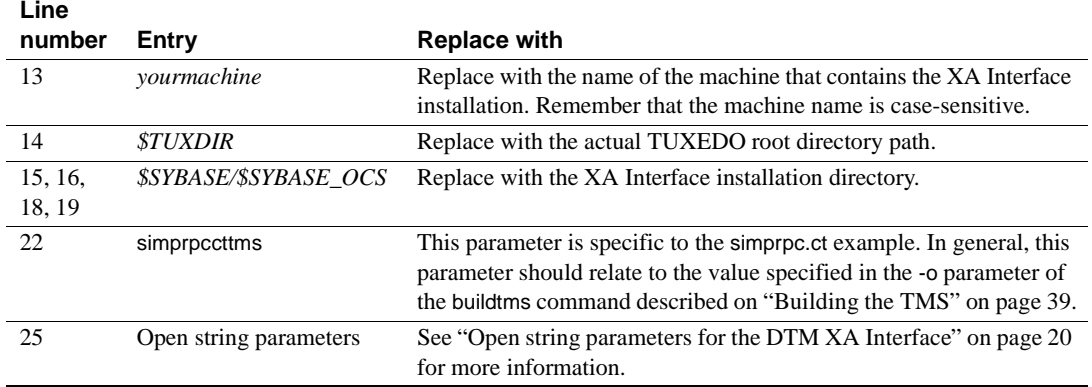

#### <span id="page-51-0"></span>*Table 3-5: Environment specific file entries*

**Note** See the *TUXEDO Installation Guide* for a detailed discussion of the *UBBCONFIG* file.

### **Creating the TUXEDO configuration file**

Set the *\$TUXCONFIG* environment variable to a value that matches the entry in *ubbsimpct* by issuing this command:

setenv TUXCONFIG \$SYBASE/\$SYBASE\_OCS/sample/xa-dtm/tuxedo/simprpc.ct/tuxconfig

Create a TUXEDO configuration file from the *UBBCONFIG* file by executing this command:

\$TUXDIR/bin/tmloadcf -y *ubbconfig\_file\_name*

For this verification, using the simprpc.ct sample, replace *ubbconfig\_file\_name*  with *ubbsimpct*.

### <span id="page-52-0"></span>**Building the TMS**

Build the transaction monitor server (TMS) by executing this command, where *output\_file* is a name you choose for the transaction monitor server program:

```
$TUXDIR/bin/buildtms -r SYBASE_XA_SERVER -o 
$TUXDIR/bin/output_filetms
```
It is helpful to append tms to the name as shown here, so it is easily identified. Choose a unique name for the program so that it does not conflict with TMS programs for other resource managers (TMS, TMS\_D, and TMS\_SQL are reserved).

For the simprpc.ct example verification, the *UBBCONFIG* file uses simprpccttms, which is described in [Table 3-5 on page 38](#page-51-0).

The program is stored in *\$TUXDIR/bin* so that the TUXEDO System/T start program can find it.

# **Building the COBOL runtime environment**

In CICS transactions, COBOL transactions use the COBOL runtime, which you must modify to communicate with the Sybase XA environment.

#### ❖ **Configuring CICS to support Sybase XA COBOL transactions**

- 1 Log in as root.
- 2 Set the *COBDIR* environment variable to the directory path for the MicroFocus COBOL installation.
- 3 Set the *PATH* environment variable to include the MicroFocus COBOL binary directory.
- 4 Change directory to the *\$SYBASE/\$SYBASE\_OCS/sample/xa-dtm/cics* directories.
- 5 Run *xa\_make\_cobol\_runtime*.

 **Warning!** This script assumes that the CICS COBOL runtime file is installed in */usr/lpp/cics/v1.1/bin*. If you have installed CICS somewhere else, you must edit this script to reflect your installation.

This script builds a MicroFocus COBOL runtime environment with CICS and Sybase XA support. It allows CICS transactions written in COBOL to reference XA Interface and Open Client functions at run time. The script takes several minutes to run. For more information, see your CICS documentation.

**Note** You must use MicroFocus COBOL 3.1 or higher.

# CHAPTER 4 **Application Programming Guidelines**

Embedded SQL and Client-Library applications must conform to certain coding constraints in order to function within the Sybase XA environment. This chapter summarizes these constraints and provides a Client-Library code fragment and two Embedded SQL code fragments.

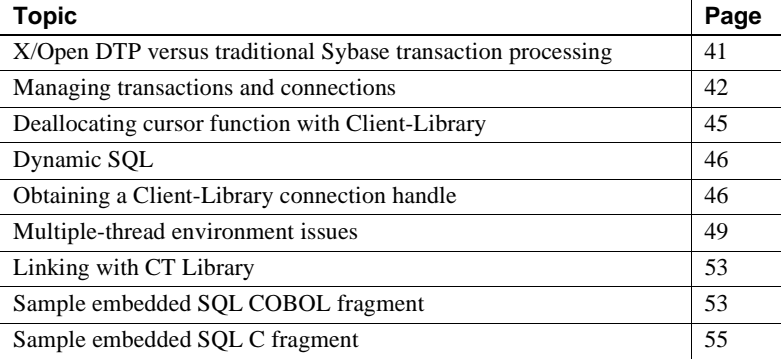

# <span id="page-54-0"></span>**X/Open DTP versus traditional Sybase transaction processing**

The X/Open DTP model of transaction processing differs substantially from the traditional Sybase model. The traditional Sybase TP environment is connection oriented. Programs set up connections directly between the application program and Adaptive Server using connection management SQL statements. In the XA Interface environment, the XA Interface, using LRMs, sets up connections for the application.

[Table 4-1](#page-55-1) summarizes the differences.

| X/Open DTP model                                  |
|---------------------------------------------------|
| There is no notion of connections. Components     |
| communicate through interfaces.                   |
| Transactions are global. They span resource       |
| managers. The work done within a transaction is   |
| accomplished using more than one resource         |
| manager.                                          |
| The transaction manager is responsible for        |
| recovering the data stored in all of the resource |
| managers.                                         |
|                                                   |

<span id="page-55-1"></span>*Table 4-1: Traditional TP and X/Open DTP model differences* 

# <span id="page-55-0"></span>**Managing transactions and connections**

Applications must pay special attention to commands related to:

- • [Managing transactions](#page-55-2)
- • [Managing connections](#page-56-0)
- The current connection

**Note** The XA Interface uses an ANSI default isolation level of 3. To minimize read-only locking, programs can set the transaction isolation level in the XA configuration file, or they can use select xxx from table noholdlock in individual SQL operations. See the *Transact-SQL User's Guide* for additional information on transaction isolation levels.

### <span id="page-55-2"></span>**Managing transactions**

The CICS, Encina, or TUXEDO TM is responsible for transaction management. This includes creating a global transaction in which all of an application's work is either committed or rolled back. Consequently, applications cannot issue SQL statements that manage transactions.

Specifically, applications cannot invoke the following Embedded SQL commands:

begin transaction

- commit
- rollback

Client-Library applications cannot execute (via ct\_command, ct\_dynamic, or ct\_cursor) any of these Transact-SQL commands:

- begin transaction
- commit transaction
- rollback transaction
- set (chained, noexec, isolation, parseonly, statistics io, statistics time)
- save transaction

**Note** The application must recognize Adaptive Server–detected errors, and abort or roll back the transaction through the TM. This is especially important for Adaptive Server detected-deadlocks.

### <span id="page-56-0"></span>**Managing connections**

Applications rely on the Sybase XA environment for management of client/server connections. Connection management occurs transparently to the application. Consequently, Embedded SQL applications cannot invoke the following commands for XA-managed connections:

- connect
- disconnect

Client-Library applications cannot call these Client-Library commands using XA-managed connections:

- ct\_close
- ct\_con\_alloc
- ct\_con\_drop
- ct\_con\_props
- ct\_config with the parameters:
	- CS\_ENDPOINT
	- CS\_EXPOSE\_FMTS
- CS\_HIDDENKEYS
- CS\_MAX\_CONNECT
- CS\_NETIO
- CS\_TRANSACTION\_NAME
- ct\_connect
- ct\_exit
- ct\_getloginfo
- ct\_init
- ct\_options with the parameters:
	- CS\_OPT\_CHAINXACTS
	- CS\_OPT\_FORCEPLAN
	- CS\_OPT\_FORMATONLY
	- CS\_OPT\_NOEXEC
	- CS\_OPT\_PARSEONLY
	- CS\_OPT\_STATS\_IO
- ct\_remote\_pwd
- ct\_setloginfo
- CS\_OPT\_STATS\_TIME

In addition, Client-Library applications cannot call these CS-Library commands:

- cs\_ctx\_drop (with global context handle)
- cs\_objects (CS\_CLEAR, CS\_SET)

### <span id="page-57-0"></span>**The current connection**

The notion of a default connection, as described in the Open Client Embedded SQL documentation, does not exist in the Sybase XA environment. Consequently, applications must always explicitly specify a current connection.

There are two ways to specify the current connection in Embedded SQL. They are:

- The set connection command
- The at *connection name* clause

A current connection does not span transactions. For example, an application must reset the current connection after each CICS SYNCPOINTcommand or Encina onCommit command. To avoid confusion about the scope of the current connection, Sybase recommends that you use the at *connection\_name* clause with all Embedded SQL statements.

### **Nontransactional connections**

Applications can open and use nontransactional connections with the normal Open Client or Embedded SQL Interfaces. Operations on such connections do not participate in the transaction and are not committed or rolled back. They may be useful for queries of unchanging databases and updates of data which can be inaccurate.

## <span id="page-58-0"></span>**Deallocating cursor function with Client-Library**

Application programs use and reuse connections that have been allocated for them via the XA Interface. Sybase's implementation of cursors starting with SQL Server version 10.1 requires cursor structures on both the client (TM/RM program) side and the Adaptive Server side.

When a client explicitly deallocates a cursor, or when the client connection is closed, Adaptive Server deallocates the server cursor structures.

When the first iteration of a program opens or closes a cursor but the connection stays allocated (as it does with XA-Library), the second iteration of the same program fails, as it attempts to open the same cursor name. Adaptive Server informs us that it already has a cursor by this name at the same nesting level.

The application program must explicitly close and deallocate the cursor before it commits or aborts its transaction. This must be done in the transaction program that allocates the cursor. Embedded SQL records information about cursors which allows the XA Interface to perform the deallocation.

With Client-Library, you must handle error paths so that cursors are deallocated before a TM abort code is called. That is, if the open cursor works, deallocate it.

Use ct\_cursor( ) with type CS\_CURSOR\_CLOSE and option CS\_DEALLOC.

# <span id="page-59-0"></span>**Dynamic SQL**

The use of dynamic SQL statements has many characteristics in common with cursors, with the additional complexity that temporary stored procedures are sometimes placed into Adaptive Server. The use of dynamic SQL is not recommended in transactional applications, but if they are used, the following guidelines must be adhered to:

- In Embedded SQL use "Method 3: Prepare and Fetch with a Cursor" (see the ESQL document or a description of this method) if possible. When this method is used, Embedded SQL places information in the system which allows the XA Interface to locate and deallocate all dynamic SQL and cursors.
- In all other cases, the dynamic SQL statements and all associated cursors must be closed and deallocated to avoid adverse effects on other transactions. Any associated Client-Library command structures should be dropped to avoid memory leaks. See the Open Client and ESQL documentation for information on how to drop these command structures.

## <span id="page-59-1"></span>**Obtaining a Client-Library connection handle**

Obtaining a connection handle is an issue specific to Client-Library applications.

When the TM opens a connection to Adaptive Server, the XA Interface allocates a CS\_CONNECTION structure for its own use. Once control passes to the application, that application must use the connection handle contained in this structure.

To get the connection handle, specify CS\_GET for the cs\_object routine's action parameter with an object type of CS\_CONNECTION. cs\_object's objdata parameter returns a structure containing a connection field. This field contains the handle to the CS\_CONNECTION structure.

**Warning!** The XA Interface also allocates a CS\_COMMAND structure whose handle is returned in the command field of the structure to which the objdata parameter points. An application cannot use this command handle, as the XA Interface continues to use this handle, itself.

The following code fragment demonstrates how to retrieve the handle to the CS\_CONNECTION structure:

```
/*
 ** Arguments:
 **connection null-terminated name of the connection
 **(ESQL) or LRM connHloaded with the CS_CONNECTION
 ** handle if the lookup is successful
 **
 ** Returns:
** CS SUCCEED connection handle found successfully
** CS FAIL unable to find connection handle for given
 ** connection /#include <stdio.h> #include <strings.h>
 ** #include <cspublic.h>CS_RETCODE getConn(connection,
** connH)CS CHAR connection[128];CS CONNECTION connH;
 {
CS INT retcode;
CS CONTEXT *ctx;
CS OBJNAME name;
CS OBJDATA data;
CS THREAD thread functions;
CS INT outlen;
 #define THREADID_SIZE 8
CS BYTE thread id [THREADID SIZE];
 /* Check arguments */
 if (strlen(connection) >= 128)
 {
 /* Connection name is too long */
 return(CS_FAIL);
  }
 /* Get the global context handle */
 retcode = cs_ctx_global(CS_VERSION_100, &ctx);
 if (retcode != CS_SUCCEED)
 {
  /* Major environment problems! */
```

```
 return(CS_FAIL)
 }
 /*
 ** Initialize the CS_OBJNAME structure to look
 ** for the specified connection name.
 */
name.thinkexists = CS_FALSE;
name.object type = CS CONNECTNAME;
strcpy(name.last name, connection);
 name.fnlen = CS_UNUSED;
 name.lnlen = CS_NULLTERM;
name.scopelen = CS_UNUSED;
 /*
 ** Set the current thread-id so we get the instance of
 ** this connection that this thread should be using.
 */
 retcode = cs_config(ctx, CS_GET,
CS THREAD RESOURCE, &thread functions,
CS UNUSED, &outlen);
 if (retcode != CS_SUCCEED)
 \left\{ \right. /*
** Even in an non-threaded environment, this should be
 ** successful.
 */
 return(CS_FAIL);
 }
name.thread = (CS VOLD * ) thread id;
 retcode = (*thread_functions.thread_id_fn)(
 name.thread, THREADID_SIZE,
 &name.threadlen);
 if (retcode != CS_SUCCEED)
 {
 return(CS_FAIL);
 }
 /*
 ** Initialize the CS_OBJDATA structure to receive the
 ** connection handle for this connection name
 */
data.actuallyexists = CS FALSE;
data.connection = (CS \text{ CONNECTION } *) NULL;
 data.command = (CS_COMMAND *) NULL;
data.buffer = (CS VOID *) NULL;
data.buflen = CS UNUSED;
 /* Retrieve the connection information */
 retcode = cs_objects(ctx, CS_GET, &name,
```

```
 &data);
  if (retcode == CS_SUCCEED)
 {
  if (data.actuallyexists == CS_TRUE)
 {
*connH = data.connection;
return(CS_SUCCEED);
}
else
{
/* No connection by that name exists */
return(CS_FAIL);
}
}
else
{
/*
** The global CS_CONTEXT handle is probably not
** initialized with connection information yet
*/
return(CS_FAIL);
}
}
```
## <span id="page-62-0"></span>**Multiple-thread environment issues**

Threads are multiple, simultaneous paths of execution in a single operating system process, and share access to the resources allocated to that process.

Some application programming interfaces (APIs) allow an application developer to effectively use threads in the transaction environment. In turn, Sybase's XA Interface supports a maximum level of concurrency, enabling it to take advantage of those environments.

However, this raises several issues for an application developer. For background information and a complete discussion of the issues, see the OSF's *DCE Application Developer's Guide*.

The *Open Client Reference Manual* contains a section on thread-safe programming. XA Interface assigns connections to threads at the request of the TM. These assignments ensure that only one thread at a time is working on the connection and is the reason the thread ID is included in the cs\_object request described in ["Obtaining a Client-Library connection handle" on page 46.](#page-59-1) As long as connections assigned by XA Interface are used in the thread to which they are assigned and the restrictions on their use are followed, there should be no Open Client or ESQL threading-related problems.

### **Caveats of thread use**

Client-Library uses a connection state machine to verify that applications call Client-Library routines in a logical sequence. See Chapter 2, "Program Structure" in the *Open Client Client-Library/C Programmer's Guide* for an explanation of the steps involved in structuring a Client-Library application.

The assumption underlying the use of threads is that when a thread disassociates from a transaction branch, it leaves the state machine in an inactive state. By default, all Embedded SQL statements leave the connection quiescent. With Client-Library, this is true only in the following circumstances:

- When ct\_results returns CS\_END\_RESULTS, or CS\_SUCCEED with a result type of CS\_CURSOR\_RESULT.
- After an application calls ct\_cancel with *type* as CS\_CANCEL\_ALL.
- When an application returns CS\_CANCELED. The APIs that return CS\_CANCELED include ct\_send(), ct\_results(), and ct\_get\_data().

 **Warning!** If connections are not left in an inactive state, the consequences may include transaction rollbacks, extra overhead as the XA Interface cleans up the connection (which may require full connection close and reopen), and the possible failure of subsequent transactions. In such a situation, XA Interface attempts to maintain application operation while it minimizes failure.

## **Embedded SQL thread-safe code**

Thread-safe code protects the use of shared resources with a mutex (MUTual EXclusion semaphore). A mutex protects shared resources, such as files and global variables, by preventing them from being accessed by more than one thread at a time.

Use the -h (UNIX) or /threadsafe (VMS) precompiler option to generate thread-safe code.

### **Tightly coupled transactions**

The XA environment treats each thread or process that works on a transaction as a transaction branch. Each transaction branch is assigned a different xid and works independently of the other branches. However, all branches are committed or rolled back as a unit. This applies to MTS/COM+ environments only, and only if you are using ctlib-based drivers that are older than version 3.6.

Some TMs allow branches to be tightly coupled. Tightly coupled branches are assigned the same xid and work together on the transaction. In such cases the open string can contain the -O1 option. This option causes Adaptive Server to move the work among connections on demand and eliminates any lock that might otherwise occur between the connections. See your TM documentation to determine how the TM can be configured for tightly coupled operation.

**Warning!** Set the -O1 option only when the application design is guaranteed to avoid conflicting updates. Normally this is true only when the application branches are fully serialized, (branch B operates only after branch A completes). Data inconsistency may occur if the interaction of the tightly coupled branches is not well designed.

Without the -O1 option, attempts by the branches to update the same database row can result in a deadlock internal to the transaction. The -O1 option has no practical effect when the branches are not tightly coupled through the TM and are assigned different xids.

 **Warning!** Cursors and dynamic SQL cannot be retained when the transaction is assigned to a different connection. Therefore, they should not be used unless the application structure guarantees that they are opened and closed during a period when no other branch will work on the transaction.

**Note** The transaction is reassigned to another connection only between batches. A tightly coupled application can ensure that a set of operations is completed without conflict by performing all the operations in a single batch. This implies that operations within a single stored procedure are also completed without conflict.

For example, if row z in table B must contain the sum of rows x and y in table A. The following can result in an invalid value in row z:

```
Branch 1: Branch 2
   Updates Row x -> 5
   Reads Row y (= 4)Updates Row y -> 5
                            Reads Row x (= 5)Updates Row z -> 10
    Updates Row z -> 9 (wrong value)
```
No problem occurs if the branches are performed serially:

```
Branch 1: Branch 2
   Updates Row x -> 5
   Reads Row y (= 4)Updates Row z -> 9
                           Updates Row y -> 5
                            Reads Row x (=5)
                            Updates Row z -> 10
```
A control branch can also be used to resolve the problem:

```
Branch 0: Branch 1: Branch 2
(controller)
Starts Branches 1 and 2
Waits for both to complete
                   Updates Row x Updates Row y -> 5
                   Terminates Terminates
   Reads Row y
   Reads Row x
   Updates Row z
```
TM specific branch control mechanisms must be used to implement these serialization mechanisms.

# <span id="page-66-0"></span>**Linking with CT Library**

The XA Interface requires that the application be linked with the threaded versions of the Open Client Libraries. See the *Open Client/Server Supplement*  for your platform to identify the libraries you must specify. If you do not link the proper thread-safe libraries, you may experience a variety of Open Client failures.

## <span id="page-66-1"></span>**Sample embedded SQL COBOL fragment**

This code fragment sets the current connection, and inserts data into an Adaptive Server database:

```
*REMARKS. TRANSACTION-ID IS 'POPS'. 
*THIS TRANSACTION POPULATES A DATABASE'S DATA TABLE 
*WITH STOCK DATA ENTRIES. 
ENVIRONMENT DIVISION. 
DATA DIVISION. 
WORKING-STORAGE SECTION. 
COPY DFHBMSCA. 
COPY DFHAID. 
COPY AIXCSET. 
EXEC SQL INCLUDE SQLCA END-EXEC. 
77 RESPONSE PIC 9(8) COMP. 
01 MSG-LIST. 
02 MSG-1 PIC X(70) VALUE
'Transaction Failed: Unable To Prime Stock' 
-'Table.'. 
02 MSG-2 PIC X(70) VALUE
'Stock Records Added Successfully.'.
01 TRANSFAIL PIC X(70).
EXEC SQL BEGIN DECLARE SECTION END-EXEC.
01 STOCK-RECORD.
02 STOCK-NUM PIC X(5).
02 ITEM-DESC PIC X(30).
02 STOCK-QTY PIC X(7).
02 UNIT-PRICE PIC S9(4)V99 VALUE ZEROES.
EXEC SQL END DECLARE SECTION END-EXEC. 
PROCEDURE DIVISION.
```
\* CHECK BASIC REQUEST TYPE \* IF EIBAID = DFHCLEAR EXEC CICS SEND CONTROL FREEKB END-EXEC EXEC CICS RETURN END-EXEC END-IF. \* MAIN PROCESSING \*SET UP STOCK RECORD DETAILS AND THEN WRITE OUT \*STOCK RECORD. \* MOVE '31421'TO STOCK-NUM. MOVE 'Widget (No.7)'TO ITEM-DESC. MOVE '0050035'TO STOCK-QTY. MOVE 25.55 TO UNIT-PRICE. PERFORM WRITE-STOCKREC. MOVE '43567'TO STOCK-NUM. MOVE 'Splunkett ZR-1'TO ITEM-DESC. MOVE '0005782'TO STOCK-QTY. MOVE 143.79 TO UNIT-PRICE. PERFORM WRITE-STOCKREC. EXEC CICS SYNCPOINT RESP(RESPONSE) END-EXEC. IF RESPONSE NOT = DFHRESP(NORMAL) MOVE MSG-1 TO TRANSFAIL PERFORM FAIL-TRANS END-IF. MOVE MSG-2 TO MSGOUTO. EXEC CICS SEND MAP('MSGLINE') MAPSET('AIXCSET') FREEKB END-EXEC. EXEC CICS RETURN END-EXEC. GOBACK.

\* ATTEMPT TO WRITE OUT NEW STOCK RECORD.

```
* 
WRITE-STOCKREC. 
EXEC SQL SET CONNECTION connection_2 
END-EXEC 
IF SQLCODE NOT = 0 
MOVE MSG-1 TO TRANSFAIL 
PERFORM FAIL-TRANS 
END-IF. 
EXEC SQL INSERT INTO STOCK VALUES (:STOCK-RECORD) 
END-EXEC 
IF SQLCODE NOT = 0 
MOVE MSG-1 TO TRANSFAIL 
PERFORM FAIL-TRANS 
END-IF. 
* IF UNABLE TO APPLY CREATE, END TRANSACTION 
* AND DISPLAY REASON FOR FAILURE. 
* 
FAIL-TRANS. 
MOVE TRANSFAIL TO MSGOUTO 
EXEC CICS SEND MAP('MSGLINE') 
MAPSET('AIXCSET') 
FREEKB 
END-EXEC 
EXEC CICS RETURN 
END-EXEC.
```
## <span id="page-68-0"></span>**Sample embedded SQL C fragment**

This code fragment sets the current connection, and accesses data stored on Adaptive Server:

```
EXEC SQL INCLUDE sqlca; 
int rcode; 
EXEC SQL BEGIN DECLARE SECTION; 
char name[15]; 
char supplier[30];
```

```
char supplier address[30];
int order quantity;
EXEC SQL END DECLARE SECTION; 
main() 
{ 
char errmsg[400]; 
char qmsg[400]; 
short mlen; 
EXEC SQL WHENEVER SQLERROR GOTO :errexit; 
EXEC SQL WHENEVER SQLWARNING GOTO :errexit 
EXEC SQL WHENEVER NOT FOUND GOTO :errexit 
/* Get addressability for EIB... */ 
/* 
** Write record to CICS temporary storage queue... 
*/ 
/* Send the first map */ 
EXEC CICS SEND MAP("PANEL1") MAPSET("UXA1") 
FREEKB ERASE RESP(rcode); 
if (rcode != DFHRESP(NORMAL)) 
EXEC CICS ABEND ABCODE("X001"); 
/* Receive the response */ 
EXEC CICS RECEIVE MAP("PANEL1") MAPSET("UXA1") 
RESP(rcode); 
if (rcode != DFHRESP(NORMAL)) 
EXEC CICS ABEND ABCODE("X002"); 
/* Select a record from the table based on user input. */ 
sprintf(name, "%s", panel1.panel1i.newnamei); 
EXEC SQL SET CONNECTION connection 1;
EXEC SQL SELECT name, supplier, supplier_address,order_quantity 
INTO 
:name, :supplier, :supplier address, :order quantity
FROM cheese 
WHERE name = : name;
/* Handle "no rows returned" from SELECT */
```

```
if (sqlca.sqlcode == 100) 
\left\{ \right.sprintf(panel4.panel4o.messageo, "%s", 
NOCHEESE); 
EXEC CICS SEND MAP("PANEL4") MAPSET("UXA1") FREEKB ERASE RESP(rcode);
if (rcode != DFHRESP(NORMAL)) 
EXEC CICS ABEND ABCODE("X009"); 
EXEC CICS SEND CONTROL FREEKB; 
EXEC CICS RETURN; 
}
/* Fill in and send the second map */memset ( &panel2.panel2o, '0', 
sizeof(panel2.panel2o)); 
sprintf(panel2.panel2o.nameo, "%s", name); 
sprintf(panel2.panel2o.supplo, "%s",supplier); 
sprintf(panel2.panel2o.addresso, "%s", 
supplier_address);
sprintf(panel2.panel2o.ordero, "%d", order quantity);
EXEC CICS SEND MAP("PANEL2") MAPSET("UXA1") 
FREEKB ERASE RESP(rcode); 
if (rcode != DFHRESP(NORMAL)) 
EXEC CICS ABEND ABCODE("X003"); 
/* Receive the response */ 
if (panel2.panel2i.questi == 'y'){
/* Send the third map... */ 
/* Receive the response... */ 
/* Update the database */ 
order quantity = atoi(panel3.panel3i.newordi);
EXEC SQL UPDATE cheese 
set order_quantity = :order_quantity 
where name = \cdotname;
/* Write a record to the temporary queue */ 
sprintf(qmsg, "%s", "The cheese table was updated");
```

```
mlen = strlen(qmsg); 
EXEC CICS WRITEQ TS QUEUE("TEMPXAQ1") 
FROM(qmsg) LENGTH(mlen) RESP(rcode); 
if (rcode != DFHRESP(NORMAL)) 
EXEC CICS ABEND ABCODE("X010"); 
} 
else 
\{/* 
** The user does not wish to update so free the keyboard and return...
*/ 
} 
/* Commit the update */ 
EXEC CICS SYNCPOINT RESP(rcode); 
if (rcode != DFHRESP(NORMAL)) 
EXEC CICS ABEND ABCODE("X011"); 
/* 
** Send the fourth map confirming successful update... 
*/ 
EXEC CICS RETURN; 
errexit: 
fprintf(stderr,"error in cheeseland %d\n",sqlca.sqlcode); 
/* Handle general errors */ 
sprintf(errmsg, "%.60s\n",sqlca.sqlerrm.sqlerrmc); 
strncpy(panel4.panel4o.messageo, errmsg, 60); 
sprintf(panel4.panel4o.codeo, "%d", sqlca.sqlcode); 
/* 
** Send the fourth map with appropriate message... 
*/ 
/* Rollback the transaction */ 
EXEC CICS SYNCPOINT ROLLBACK; 
EXEC CICS SEND CONTROL FREEKB; 
EXEC CICS RETURN; 
  }
```
## **Symbols**

 $::=$  (BNF notation) [in SQL statements xii](#page-11-0) , (comma) [in SQL statements xii](#page-11-1) {} (curly braces) [in SQL statements xii](#page-11-2) () (parentheses) [in SQL statements xii](#page-11-3) [ ] (square brackets) [in SQL statements xii](#page-11-4) [\\$SYBASE/\\$SYBASE\\_OCS/sample 19](#page-32-0) [\\$SYBASE/sample/xa\\_library/CICS/switch directory](#page-41-0)  [28,](#page-41-0) [29,](#page-42-0) [30](#page-43-0) /usr/lpp/cics/v1.1/bin [and CICS COBOL runtime file 40](#page-53-0)

## **A**

[aborted transaction 9](#page-22-0) access [monadmin create rm 14](#page-27-0) accessing [Adaptive Server data 2](#page-15-0) [ACID test 5](#page-18-0) [atomicity 5](#page-18-1) [consistency 5](#page-18-2) [durability 6](#page-19-0) [isolation 6](#page-19-1) Adaptive Server [accessing data in 2](#page-15-0) [DTM XA environment 13](#page-26-0) [DTM XA interface 8](#page-21-0) [RM 11](#page-24-0) [XA interface 12](#page-25-0) XA configuration file  [21,](#page-34-0) [23](#page-36-0) [AP 7](#page-20-0)

[and symbolic names 14](#page-27-1) [DTP 7](#page-20-0) [purpose 7](#page-20-1) [transaction boundaries 9](#page-22-1) [TX interface and 8](#page-21-0) [API 49](#page-62-0) application program [See AP](#page-20-0) Application servers [linking 36](#page-49-0) [at connection name clause 45](#page-58-0) [atomicity 5,](#page-18-1) [9](#page-22-1)

## **B**

[Backus Naur Form \(BNF\) notation xi,](#page-10-0) [xii](#page-11-0) [backward compatibility 20](#page-33-0) [begin transaction 42](#page-55-0) [BNF notation in SQL statements xi,](#page-10-0) [xii](#page-11-0) [brackets.](#page-11-4) *See* square brackets [ ] branch [transaction 6](#page-19-2) building [TM server 39](#page-52-0)

# **C**

[calls 15,](#page-28-0) [34](#page-47-0) [to LRMs 15](#page-28-1) [TX 9](#page-22-1)  $XA$  9 case sensitivity [in SQL xiii](#page-12-0) CICS [TM v](#page-4-0) CICS XAD [LRMs 14](#page-27-2) [stanzas 14](#page-27-2)

[Client-Library 2](#page-15-1) [accessing data with v](#page-4-1) [coding constraints for vi,](#page-5-0) [2](#page-15-2) [native interface 8](#page-21-0) [pre-connection capabilities 14](#page-27-3) client-server connection [LRM 14](#page-27-1) coding constraints [Client-Library 2](#page-15-2) [Embedded SQL 2](#page-15-2) comma (,) [in SQL statements xii](#page-11-1) [command handles 47](#page-60-0) commands [dbcc 2,](#page-15-3) [13](#page-26-1) [enconsole 14,](#page-27-4) [33](#page-46-0) [grant 21](#page-34-1) [initial xa\\_open \(\) 20](#page-33-1) [mon\\_RegisterRmi 33,](#page-46-1) [34](#page-47-1) [monadmin create rm 14,](#page-27-5) [33](#page-46-2) [monadmin create rm strings 15](#page-28-0) [sp\\_role 21](#page-34-1) [TM-specific 13](#page-26-2) [commit 43](#page-56-0) [two-phase 9](#page-22-1) [commit phase 9](#page-22-2) [commit transaction 43](#page-56-1) commit transactions [TX Interface and 8](#page-21-0) commitment protocol [TM and 8](#page-21-1) [committed transaction 5](#page-18-3) communication [initiation 8](#page-21-2) [TM and 8](#page-21-1) conceptual view [X/Open DTP model 7](#page-20-2) configuration [files 11,](#page-24-0) [16,](#page-29-0) [34](#page-47-2) [of LRMs 25](#page-38-0) [XA configuration file 24](#page-37-0) configuration file [Sybase XA 14](#page-27-3) [XA 13](#page-26-3) [XACONFIG FILE and 22](#page-35-0) configuration files

[contents of 14](#page-27-6) [LRM name 15](#page-28-2) [TM-specific 13](#page-26-2) [UBBCONFIG 15](#page-28-3) [XAD 16](#page-29-1) [connection handle 46](#page-59-0) [sample program 47](#page-60-1) [connections 22](#page-35-1) [and stored information 13](#page-26-4) [and X/Open DTP model 42](#page-55-1) [current 44](#page-57-0) [default 44](#page-57-1) [establishing 34](#page-47-3) [establishing and managing 5](#page-18-4) [in traditional SYBASE TP 41](#page-54-0) [stored information 14](#page-27-7) [X/Open DTP model 13](#page-26-5) [consistency 5](#page-18-2) conventions *[See also](#page-10-1)* syntax [Transact-SQL syntax xi](#page-10-1) [used in the Reference Manual xi](#page-10-2) CS COMMAND structure 47 [CS\\_CONNECTION structure 46](#page-59-1) [cs\\_object 47](#page-60-2) CS-Library commands [invalid 44](#page-57-2) ct command 43 [ct\\_cursor 43](#page-56-2) ct dynamic 43 [curly braces \({}\) in SQL statements xii](#page-11-2) [current connection 44](#page-57-0)

## **D**

dbcc [XA-specific 2,](#page-15-3) [13](#page-26-1) decisions [heuristic 10](#page-23-0) [default connection 44](#page-57-1) Distributed Transaction Processing [See DTP](#page-4-0) DTM [licensing 2](#page-15-4) [DTM XA environment 11](#page-24-1)

[DTM XA interface 8,](#page-21-0) [12](#page-25-0) [dtm\\_tm\\_role 21](#page-34-1) DTP [definition of 6](#page-19-3) [environment v](#page-4-0) [key components 6](#page-19-4) [management v](#page-4-2) [RM 7](#page-20-3) [TM 6](#page-19-5) [X/Open Distributed Transaction Processing 1](#page-14-0) [XA model, graphic of 12](#page-25-1) [durability 6](#page-19-0) [dynamic registration 29](#page-42-1)

# **E**

editing [UBBCONFIG file 37](#page-50-0) [XA configuration file 24](#page-37-0) [Embedded SQL 2](#page-15-1) [accessing data with v](#page-4-1) [and coding constraints vi,](#page-5-0) [2](#page-15-2) [invalid commands 42,](#page-55-2) [43](#page-56-3) [native interface 8](#page-21-0) [embedded SQL/C 13](#page-26-6) [embedded SQL/COBOL 13](#page-26-6) [enable dtm 19](#page-32-1) enabling [TM transactions 2](#page-15-0) Encina [monadmin create rm 14](#page-27-5) [enconsole 14,](#page-27-4) [33](#page-46-0) environment [building runtime 40](#page-53-1) [DTM XA 11](#page-24-1) [multiple thread issues 49](#page-62-1)  $XA$  5 environment variables [XACONFIGFILE 22](#page-35-0) [establishing connections 34](#page-47-3) [CICS 15](#page-28-4) [Encina 15](#page-28-2) [TUXEDO 16](#page-29-2)

## **F**

[failure recovery 8](#page-21-3) [TM and 8](#page-21-1) files [and threads 51](#page-64-0) [configuration 11,](#page-24-0) [14,](#page-27-6) [15,](#page-28-2) [16,](#page-29-0) [34](#page-47-2) [interfaces 16](#page-29-3) libcom r.so 30 libcomn dce.sl 31 [libcs\\_r.sl 31](#page-44-0) [libcs\\_r.so 30](#page-43-1) [libxadtm.a 34](#page-47-4) [switch-load 28](#page-41-1) [syb\\_xa\\_log 20](#page-33-1) [sybasexa.c 28](#page-41-0) [sybasexa.mk 29](#page-42-0) [UBBCONFIG 16,](#page-29-4) [37](#page-50-0) [XA configuration 16,](#page-29-3) [24](#page-37-0) xa $\cosh g$  16, [25](#page-38-1) flags [trace 24](#page-37-1) function [mon\\_RegisterRmi 15](#page-28-5) [xa\\_open\(\) 22](#page-35-1)

# **G**

global [identifiers 8](#page-21-4) [recovery 2](#page-15-3) [transaction 9,](#page-22-1) [16](#page-29-1) global identifiers [TM and 8](#page-21-1) [global recovery 10](#page-23-0) [global transaction 6](#page-19-6) [commit 9](#page-22-1) global transactions [AP and 7](#page-20-1) [logical connections 16](#page-29-4) [TM and 8](#page-21-1) [TX Interface and 8](#page-21-0) [X/Open DTP model 6](#page-19-7) global variables [and threads 51](#page-64-0) [grant 21](#page-34-1)

handles [command 47](#page-60-0) heuristic decision [conflicts 11](#page-24-2) [heuristic decisions 10](#page-23-0) heuristic transactions [managing 13](#page-26-1)

# **I**

**Examples the server and the server and the server and the server and the server and the server and the server and the server and the server and the server and the server and the server and the server and the server and th** identifier [global 8](#page-21-4) [initial xa\\_open \(\) 20](#page-33-1) [initialization 34](#page-47-5) initiation [communication 8](#page-21-2) [integrating TUXEDO 35](#page-48-0) interface [DTM XA 12](#page-25-0) [native 7,](#page-20-2) [8,](#page-21-0) [13](#page-26-7) [TX 7,](#page-20-4) [8](#page-21-0) [XA 7,](#page-20-2) [8](#page-21-0) [interfaces file 16](#page-29-3) invalid commands [CS-Library 44](#page-57-2) Transact-SOL 43 [isolation 6](#page-19-1)

### **L**

[libcom\\_r.so 30](#page-43-1) libcomn dce.sl 31 [libcs\\_r.sl 31](#page-44-0) libcs r.so 30 library names 36 [libxadtm.a 34](#page-47-4) licensing [DTM 2](#page-15-4) [linking application servers 36](#page-49-0) [local transaction 6](#page-19-8) log file [syb\\_xa\\_log 20](#page-33-1) [log file entries 21](#page-34-2)

[log file parameters 21](#page-34-0) [logfile\\_name 20](#page-33-2) [logical connections 16](#page-29-4) logical resource manager [See LRM](#page-26-8) LRM [and symbolic names 14](#page-27-1) [client-server connections 14](#page-27-1) [configuration of 25](#page-38-0) [connections 13](#page-26-8) [initializing 33](#page-46-1) [mon\\_RegisterRmi 15](#page-28-5) [lrm\\_name 20](#page-33-3)

#### **M**

makefile [sybasexa.mk 29](#page-42-0) [sybasexa.mk.hp800 30](#page-43-0) [management of transactions 42](#page-55-3) migration [thread 29](#page-42-1) [mon\\_RegisterRmi 15,](#page-28-5) [33,](#page-46-1) [34](#page-47-1) [monadmin create rm 14,](#page-27-5) [15,](#page-28-0) [33](#page-46-2) [monadmin create rm command 34](#page-47-0) [mutex and threads 51](#page-64-0)

### **N**

[native interface 8](#page-21-0) [Client-Library and 8](#page-21-0) [Client-Library calls 13](#page-26-7) Embedded SOL and 8 [illustration of 7](#page-20-2)

## **O**

[-O-1 20](#page-33-4)  $-O1$  20 [onCommit command 45](#page-58-1) [Open Client libraries 13](#page-26-7) [open string 14,](#page-27-2) [20,](#page-33-5) [33,](#page-46-3) [34](#page-47-0) [strings 14](#page-27-0)

[open strings 15](#page-28-1)

## **P**

parameters [enable dtm 19](#page-32-1) [logfile\\_name 20](#page-33-2) [lrm\\_name 20](#page-33-3)  $-O-1$  20  $-O1$  20 [open string 20](#page-33-5) [password 20](#page-33-6) [TMNOFLAGS 29](#page-42-1) [traceflags 20](#page-33-7) [username 20](#page-33-8)  $-v11 - 20$ parentheses () [in SQL statements xii](#page-11-3) [password 14,](#page-27-0) [15,](#page-28-3) [16,](#page-29-5) [20,](#page-33-6) [33](#page-46-3) permissions [monadmin create rm 14](#page-27-0) [prepare phase 9](#page-22-2) [transaction branch 9](#page-22-3) protocol [transaction commitment 8](#page-21-3) [two-phase commit 9](#page-22-1)

# **R**

[README file 19](#page-32-0) [recovery 6,](#page-19-9) [10,](#page-23-1) [42](#page-55-4) [failure 8](#page-21-3) [global 2,](#page-15-3) [10](#page-23-2) [XA interface and 8](#page-21-0) registration [dynamic 29](#page-42-1) resource manager [See RM](#page-20-3) [RM 7](#page-20-3) [Adaptive Server and 7](#page-20-5) [X/Open DTP model 6](#page-19-7) [XA interface and 8](#page-21-0) rm name parameter 35 [rm\\_structure\\_name parameter 35](#page-48-2) [rmname 34](#page-47-6) roles [dtm\\_tm\\_role 21](#page-34-1) [rollback 43](#page-56-4) [rollback transaction 5,](#page-18-5) [9,](#page-22-0) [43](#page-56-5) [TX Interface and 8](#page-21-0)

# **S**

sample programs [retrieving connection handles 47](#page-60-1) [section 21,](#page-34-0) [23](#page-36-0) [set connection command 45](#page-58-2) shared resources [RM and 7](#page-20-5) [X/Open DTP model 6](#page-19-7) [SMIT utility 32](#page-45-0) [sp\\_role 21](#page-34-1) square brackets [ ] [in SQL statements xii](#page-11-4) standard [XA interface 1](#page-14-0) stored information [connections 14](#page-27-7) strings [open 14,](#page-27-2) [15,](#page-28-1) [33,](#page-46-3) [34](#page-47-0) [structures 46](#page-59-1) [switch structure 29](#page-42-2) [switch-load files 28](#page-41-1) [syb\\_xa\\_log 20](#page-33-1) Sybase stanza [adding 31](#page-44-1) SYBASE traditional TP [versus X/Open DTP model 42](#page-55-5) [Sybase XA configuration file 14](#page-27-3) [Sybase XA environment 11](#page-24-1) [sybasexa.c file 28](#page-41-0) [sybasexa.mk makefile 29](#page-42-0) [sybasexa.mk.hp800 makefile 30](#page-43-0) symbolic names [and APs 14](#page-27-1) [and LRM 14](#page-27-1) symbols [in SQL statements xi,](#page-10-1) [xii](#page-11-3) [SYNCPOINT command 45](#page-58-1)

[syntax conventions, Transact-SQL xi](#page-10-1)

# **T**

test [ACID 5](#page-18-0) [thread migration 29](#page-42-1) [threads 49](#page-62-1) [TM 6](#page-19-5) [accessing Adaptive Server data 2](#page-15-0) [CICS v](#page-4-0) [purpose 8](#page-21-1) [TX interface and 8](#page-21-0) [XA interface and 8](#page-21-0) TM server [building 39](#page-52-0) [TMNOFLAGS 29](#page-42-1) [TM-specific commands 13](#page-26-2) [TM-specific configuration files 13](#page-26-2) [trace flag parameters 21](#page-34-0) [trace flags 24](#page-37-1) [traceflags 20](#page-33-7) [transaction 5](#page-18-6) [atomicity 5](#page-18-1) [branch 6,](#page-19-2) [9](#page-22-3) [committed 5,](#page-18-3) [9](#page-22-0) [consistency 5](#page-18-2) [durability 6](#page-19-0) [global 6,](#page-19-6) [9,](#page-22-1) [16,](#page-29-1) [42](#page-55-6) [isolation 6](#page-19-1) [limitation on 42](#page-55-7) [local 6,](#page-19-8) [42](#page-55-8) [management v,](#page-4-2) [42](#page-55-3) processing  $6, 8, 9$  $6, 8, 9$  $6, 8, 9$ [recovery 6](#page-19-9) [rollback 5,](#page-18-5) [9](#page-22-0) transaction boundaries [AP and 9](#page-22-1) [TX Interface and 8](#page-21-0) [transaction identifier 6](#page-19-11) [transaction operation 20](#page-33-4) [transaction processing model 11](#page-24-0) Transaction Processing Monitor [See TM](#page-19-5) transactions

[XA interface and 8](#page-21-0) Transact-SQL commands [invalid 43](#page-56-2) TUXEDO [integrating 35](#page-48-0) [two-phase commit 9](#page-22-1) [commit phase 9](#page-22-2) [prepare phase 9](#page-22-2) [transaction completion 9](#page-22-2) TX [calls 9](#page-22-1) interface 7.[8](#page-21-0)

# **U**

[UBBCONFIG file 15,](#page-28-3) [16](#page-29-4) [editing 37](#page-50-0) [user name 14,](#page-27-0) [15,](#page-28-3) [16,](#page-29-5) [33](#page-46-3) [username 20](#page-33-8) utilities [SMIT 32](#page-45-0)

# **V**

[-V11 20](#page-33-0)

# **X**

X/Open [DTP 1](#page-14-0) X/Open DTP [functional model 7](#page-20-6) [X/Open DTP Model 6](#page-19-12) X/Open DTP model [component communication 8](#page-21-0) [component interaction 8](#page-21-5) [connections 13](#page-26-5) [global transactions 6](#page-19-7) [multiple application programs 6](#page-19-7) [multiple resource managers 6](#page-19-7) [shared resources 6](#page-19-7) [vs SYBASE TP 42](#page-55-5)

[calls 9](#page-22-1) [DTP model 12](#page-25-1) [interface 7,](#page-20-2) [8](#page-21-0) [interface standards 1](#page-14-0) [XA configuration file 13,](#page-26-3) [16](#page-29-3) [editing 24](#page-37-0) XA environment [components of 11](#page-24-0) XA product definition [See CICS XAD](#page-27-8) [xa\\_config 25](#page-38-1) [xa\\_config file 16](#page-29-3) [xa\\_open 22](#page-35-1) [XACONFIGFILE 22](#page-35-0)